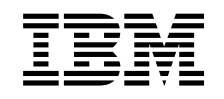

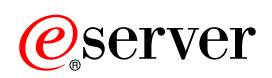

**iSeries** 

叢集

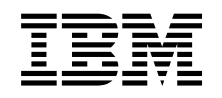

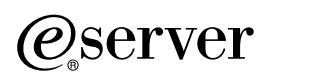

**iSeries** 

叢集

**© Copyright International Business Machines Corporation 1998, 2002. All rights reserved.**

# 目録

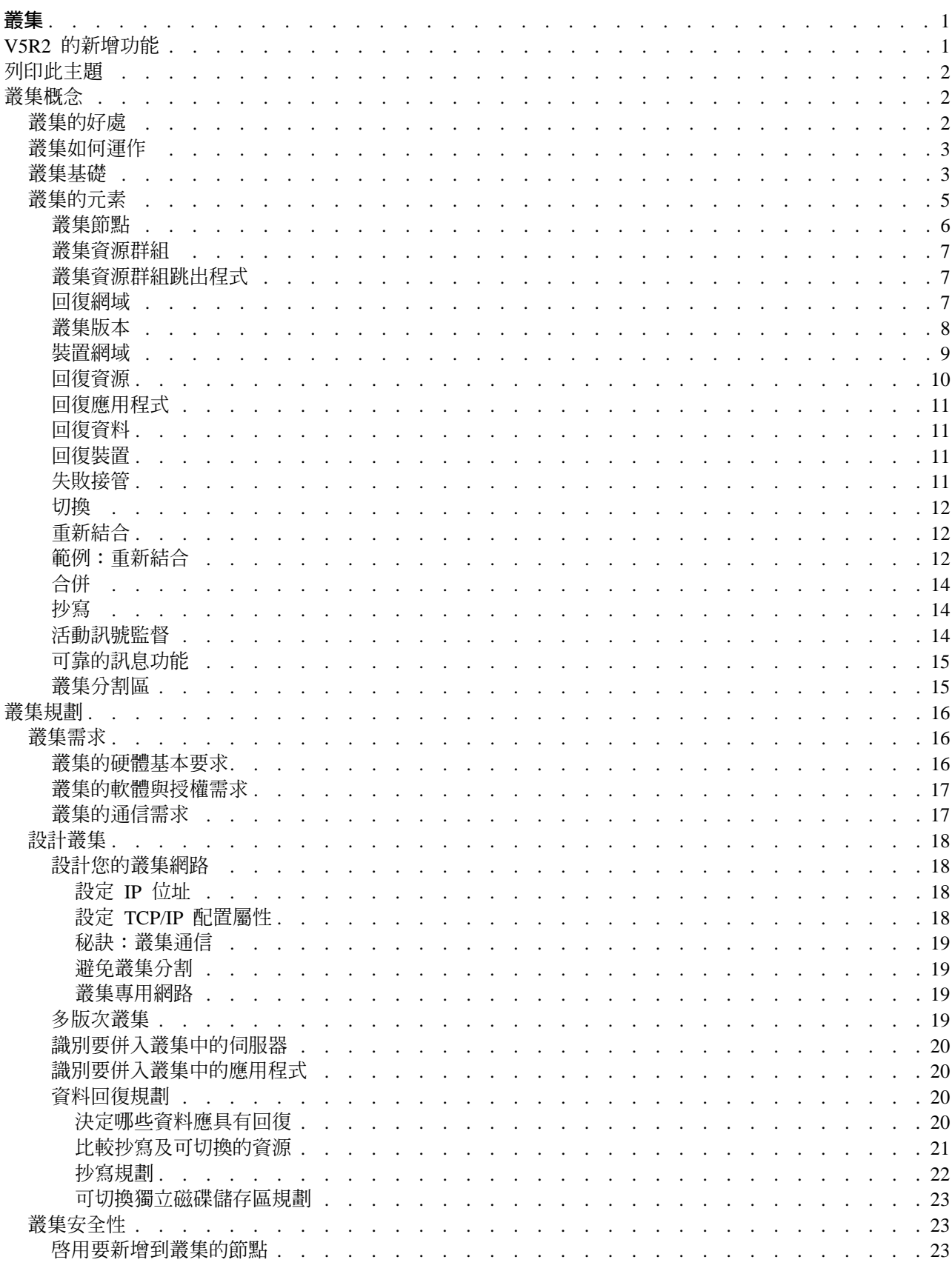

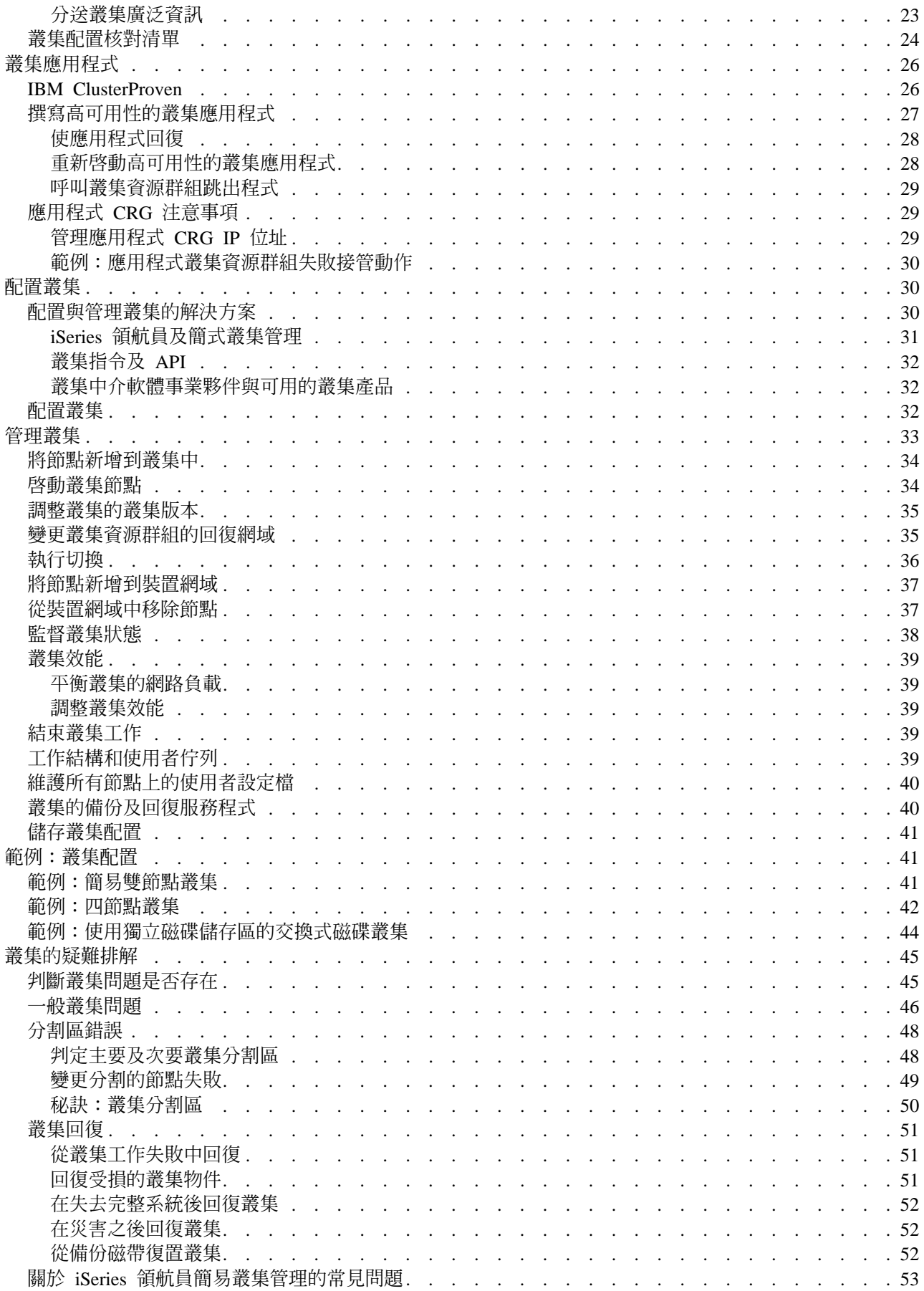

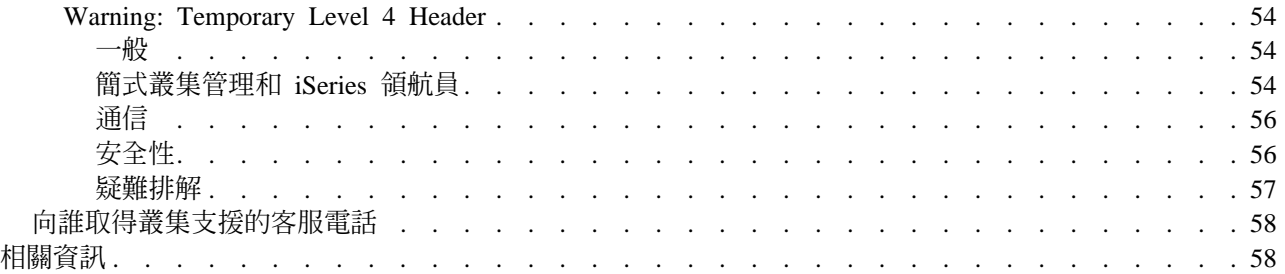

## <span id="page-8-0"></span>叢集

叢集可讓您有效地將 iSeries<sup>(TM)</sup> 伺服器組合在一起,設定一個環境,為重要的應用程式、裝置及資料提供幾乎 100% 的可用性。叢集也提供簡化的系統管理和增加的可調整性,隨著企業成長無縫地新增元件。

#### V5R2 的新增功能

請看本版次的新增功能。

### 列印此主題

請檢視或下載此「叢集」主題的 PDF 版本來檢視或列印。

#### 叢集槪念

完全瞭解叢集如何渾作。閱讀叢集的優點和它們對您的重要性,以及重要叢集概念及它們如何整合在一 起。

### 叢集規劃

在您的 iSeries 伺服器上設置叢集之前,了解您需要執行的動作。了解叢集的先決條件及設計叢集的提示。 最後,閱讀網路設置秘訣和叢集的一些效能提示。

#### 叢集應用程式

閱讀在叢集中撰寫和實施高可用性應用程式的注意事項。

### 配置叢集

瞭解如何建立叢集。

### 管理叢集

閱讀叢集管理程序來協助您維護叢集。

### 範例:叢集配置

使用這些典型的叢集施行範例來瞭解何時、為何及如何實施叢集最有利。

#### 叢集的疑難排解

尋找針對叢集問題的錯誤復原解決方案。

#### 相關資訊

IBM<sup>(R)</sup> 相關資訊包含技術、竅門 (know-how) 及「如何做」資訊。

### **V5R2 的新增功能**

iSeries Clustering 提供強大基礎以達到超過單一系統環境所能達到的可用性層次。OS/400 中的叢集資源服務在 V5R2 中已做了加強,提供的支援如下:

• 主要及次要獨立磁碟儲存區

V5R2 現在可經由使用主要及次要磁碟儲存區來支援檔案庫型物件。V5R1 中引進的獨立磁碟儲存區僅支援使 用者定義的檔案系統 (UDFS)。檔案庫型物件的支援允許獨立磁碟儲存區常駐於由檔案庫型物件組成的可切換 裝置上。詳細資訊,請參閱 V5R2 新增功能中有關獨立磁碟儲存區的部份。

## · 叢集 CL 指令

已增加了叢集控制語言 (CL) 指令,它可讓系統程式設計師及系統管理者更加輕易地存取叢集功能。

- <span id="page-9-0"></span>• 叢集雜湊表 在使用叢集雜湊表 API 的叢集節點之間,可共用及抄寫非持續資料。
- 失敗接管訊息佇列 失敗接管訊息佇列可用來控制失敗接管期間發生的情況。
- 白行啓動叢集節點 節點可自行啓動,假如它可以在叢集中找到作用中節點,則可重新結合現行作用中叢集。

## 列印此主題

若要檢視或下載本主題的 PDF 版本,請選取叢集 (大約 494 KB 或 68 頁)。

### 儲存 PDF 檔案

- 1. 在您的瀏覽器中開啓 PDF (按一下上面的鏈結)。
- 2. 在瀏覽器功能表中,按一下**檔案**。
- 3. 按一下另存新檔...。
- 4. 瀏覽到要儲存 PDF 的目錄。
- 5. 按一下儲存。

## 下載 Adobe Acrobat Reader

如果需要 Adobe Acrobat Reader 來檢視或列印這些 PDF,您可以從 Adobe 網站

(www.adobe.com/prodindex/acrobat/readstep.html) 下載複本

## 叢集槪念

iSeries 叢集是一或多個伺服器或邏輯分割區的集合或群組,它們一起運作,就像單一伺服器一樣。叢集中的伺 服器 (稱為叢集節點) 協力運作,以提供單一計算解決方案。在一個叢集中,iSeries 叢集最多支援 128 個節點。 這可讓您有效地將 iSeries 伺服器組合在一起,以設定一個環境,為您的重要應用程式及重要資料提供接近 100% 的可用性。這有助於確定您的重要伺服器及應用程式一週七天,一天二十四小時隨時都是可用的。叢集也提供 簡化的系統管理及增強的可調整性,在您的企業成長時,可以無縫地增加新元件。

如需更多的叢集概念,請參閱下列:

- 叢集的好處
- 叢集如何運作
- 叢集基礎
- 叢集的元素

## 叢集的好處

若您的企業要求系統隨時可進行作業,則叢集會提供一個持續的可用性解決方案。實施叢集,您便可以大量地 減少非規劃性故障的次數及持續時間,並確定您的伺服器、資料、及應用程式是持續可用的。

叢集可爲您的企業提供的主要好處有:

### 持續的可用性

叢集提供的切換及失敗接管機制可確定您的伺服器、資料、及應用程式是保持持續可用的。

簡化的管理

您可以單一伺服器或單一資料庫的方式來管理系統群組,不需要登入個別的伺服器。

### <span id="page-10-0"></span>增強的調整性

當您的企業成長需要時,無障礙地新增新元件而無影響。

## 叢集如何運作

提供作為 OS/400 的一部份,稱為叢集資源服務的叢集基礎結構,為您的伺服器提供了失敗接管及切換功能, 它們是用來作為主從架構環境中的資料庫伺服器或應用程式伺服器。若系統故障或發生網站流失,叢集資料庫 伺服器上所提供的功能,可切換至一或多個指定的備份系統,而備份系統有下列任一情形:

- 包含您的重要應用資料之現行副本 (由抄寫提供)。
- 成為包含該重要資料之回復裝置的主要存取點。

在任一實務範例中,資料與應用程式都保持可用的狀態。若發生系統失敗或應該執行失敗接管,可自動執行存 取點的切換,或者您可以手動起始切換的方式,控制發生轉送的方式及時機。

切換及失敗接管將不會影響作為您系統使用者的身份,或影響您在應用程式伺服器上執行的應用程式。您可以 自動將資料要求重新遞送至新的主節點。您可以簡單地維護相同資料的多份抄寫,或將資料儲存在回復裝置 中。若您的叢集包含兩個以上的節點,您可以將系統的回復資料 (抄寫的資料) 組合在一起,讓不同的節點作為 每一個群組的回復資料之備份節點。可定義多個備份節點。一日在失敗之後重新啓動節點,叢集資源服務就會 提供將節點重新引進(重新結合)至叢集,並復置它們的作業功能之方法。

請參閱比較抄寫的及可切換資源,以取得這些技術的比較資訊。

## 叢集基礎

在您開始設計及自訂滿足您的需求之叢集前,您需要瞭解基本的形成叢集之概念。以下範例說明叢集的基本建 構:其叢集節點及叢集資源群組(CRG)。

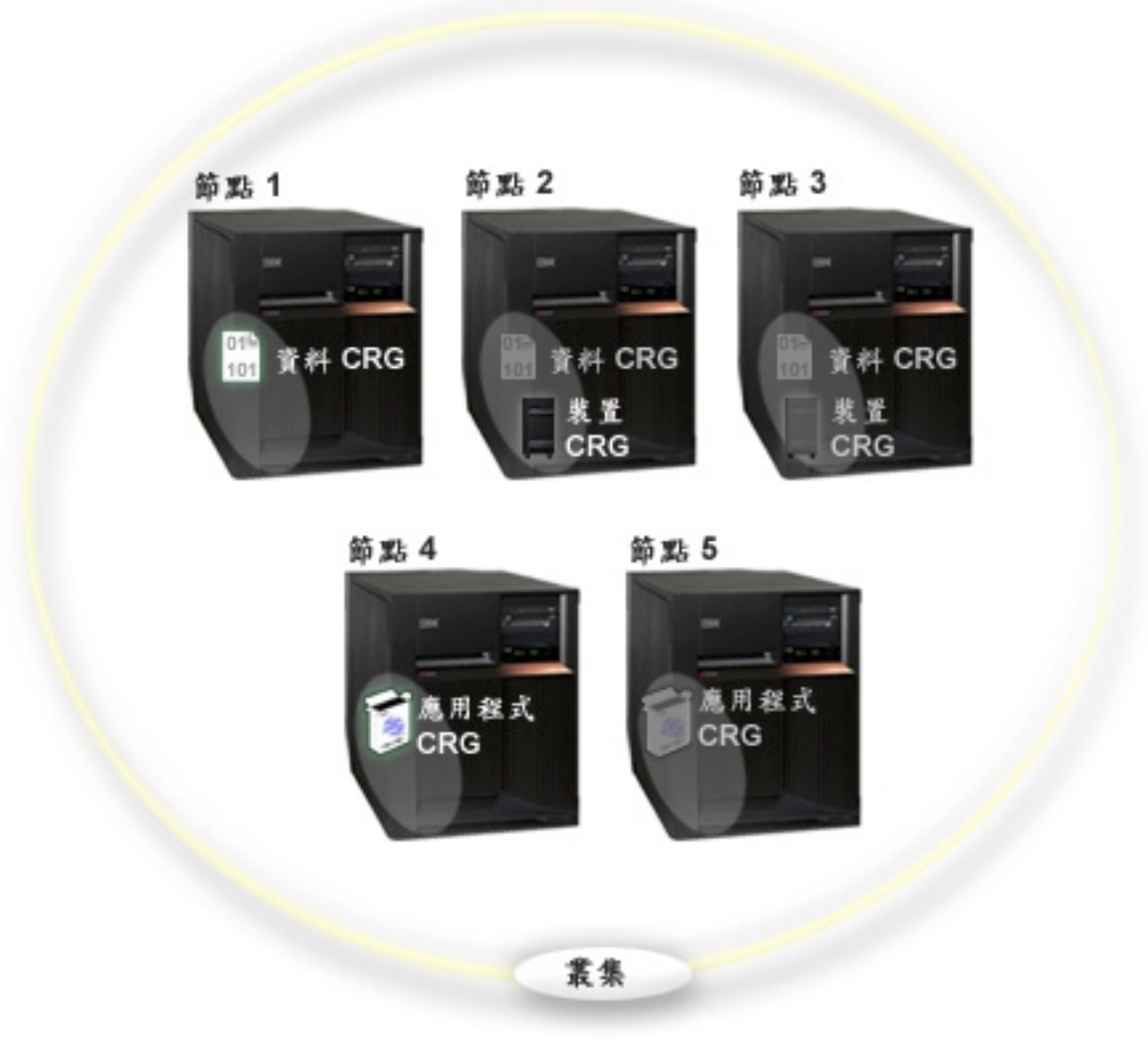

## 在此叢集中,有五個叢集節點。 節點是 iSeries 伺服器或邏輯分割區,其為叢集的成員。當您建立叢集時,指 定您要將叢集併入作為節點的伺服器。

在此範例中,出現三個**叢集資源群組** (CRG)。叢集資源群組作為回復資源的集合之控制物件。 CRG 定義切換 或失敗接管期間所要採取的動作。定義下列各項,每一個 CRG 就可完成此動作:

- 回復網域 指定 CRG 中之每一個節點的角色:
	- 主節點是回復叢集資源之主要存取點的叢集節點。
	- 備份節點為目前的主節點失敗,或已起始手動切換時,將接管主要存取角色的叢集節點。
	- 複製節點是具有叢集資源副本,但無法擔任主要或備份角色的叢集節點。
- 跳出程式 管理該群組之叢集相關事件;這類事件將存取點從一個節點移動到另一個節點。

當您在叢集中建立 CRG 時,CRG 物件會建立在指定併入回復網域的所有節點上。但是,會提供 CRG 物件之 單一系統影像 (您可從 CRG 的回復網域中之任何作用中節點存取)。也就是說,對 CRG 所作的任何變更,將 在回復網域中之所有節點上進行。

iSeries 叢集支援三種 CRG 類型:應用程式、資料及裝置。在上述範例中,將呈現每一個類型的 CRG:

- <span id="page-12-0"></span>• 資料 CRG:資料 CRG 是在 「節點 1」、 「節點 2」及 「節點 3」上。這表示資料 CRG 的回復網域,已 爲「節點 1」(主節點)、「節點 2」(第一個備份節點) 及「節點 3」(第二個備份節點) 指定角色。在此範例 中,「節點 1」目前作爲主要存取點。「節點 2」定義爲回復網域中的第一個備份節點。這表示「節點 2」 包含了目前透過抄寫而保留的資源之副本。只要發生失敗接管或切換,「節點 2」就會變成主要存取點。
- 應用程式 CRG:應用程式 CRG 是在「節點 4」及「節點 5」上。這表示應用程式 CRG 的回復網域已指 定「節點 4」及「節點 5」。在此範例中,「節點 4」目前作為主要存取點。只要發生失敗接管或切換,「節 點 5」就會變成應用程式的主要存取點。
- 装置 CRG:裝置 CRG 是在「節點 2」及「節點 3」上。這表示裝置 CRG 的回復網域已指定「節點 2」 及「節點 3」。在此範例中,「節點 2」目前作為主要存取點。這表示裝置 CRG 擁有的回復裝置目前可從 「節點 2」存取。只要發生失敗接管或切換,「節點 3」就會變成裝置的主要存取點。

裝置 CRG 需要稱為獨立磁碟儲存區 (也稱為獨立輔助儲存體儲存區或獨立 ASP) 的回復裝置,以配置在外 部裝置、擴充裝置 (直立式主機)、或邏輯分割區的 IOP 中。請參閱獨立磁碟儲存區,以取得可切換的獨立 磁碟儲存區之更完整文件。

裝置 CRG 的回復網域中之節點必須也是相同裝置網域的成員。以下範例說明有「節點 L」及「節點 R」之 裝置 CRG 在其回復網域中。這兩個節點也是相同裝置網域的成員。請參閱裝置網域,以取得詳細資訊。

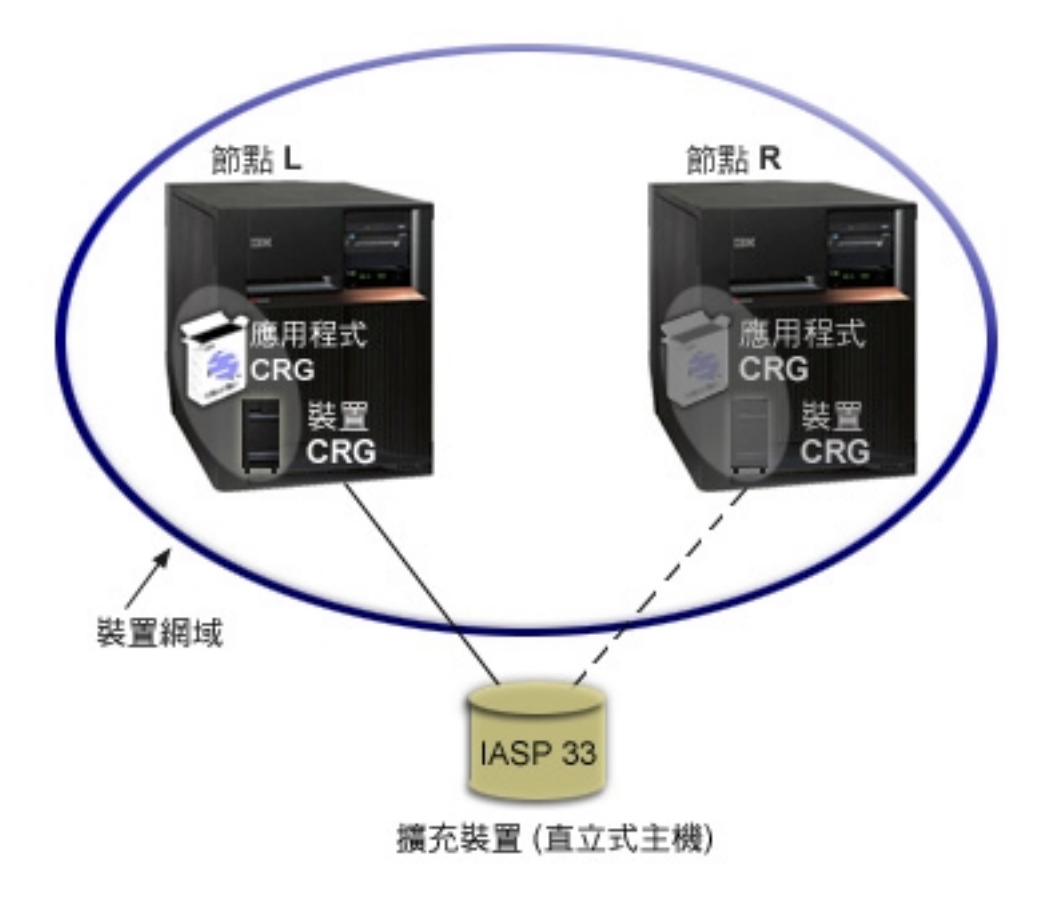

## 叢集的元素

下列是與 iSeries 叢集相關的建構、事件、動作及術語:

叢集:iSeries 叢集是一或多個伺服器的集合,它們一起運作,就像單一伺服器一樣。下列是叢集的元素:

• 叢集節點:叢集節點是 iSeries 伺服器或邏輯分割區,其為叢集的成員。

- <span id="page-13-0"></span>• 叢集資源群組:叢集資源群組 (CRG) 是一個 OS/400 系統物件,它是叢集資源的分組集,定義切換或失敗 接管期間要採取的動作。此叢集資源群組定義兩個重要元素:
	- 跳出程式:叢集資源群組跳出程式管理回復資源的存取點之移動。 回復網域:回復網域是組合在一起的叢集中之節點的子集,可提供一或多個資源的可用性。網域代表叢 集資源存在的叢集之節點。
- 叢集資源服務:叢集資源服務是 OS/400 系統服務功能集,其支援 iSeries 叢集施行。
- 叢集版本:叢集版本定義叢集中之節點的通信層次。
- 装置網域:裝置網域是組合在一起的叢集中之節點的子集,可共用節點資源。
- 回復資源:回復資源是在叢集中的節點失敗時,可回復的裝置、資料、或應用程式。回復資源的類型包 括:
	- 回復應用程式:回復應用程式是可在不同的叢集節點上重新啓動,而無需要您重新配置從屬站的應用程 式。
	- 回復資料:回復資料是叢集中一個以上的節點中之抄寫或複製的資料。
	- 回復裝置:回復裝置是實體資源,由配置物件 (如裝置說明) 來表示,可透過使用切換的磁碟技術和獨立 的磁碟儲存區,從叢集中一個以上的節點中存取。

### 叢集事件

下列是叢集內發生的事件、動作及服務:

- 失敗接管:失敗接管是一種叢集事件,由於主伺服器的失敗,主要的資料庫伺服器、應用程式伺服器 或裝置伺服器會自動切換為備份系統,不需要人工介入。
- 切換:切換是一種叢集事件,由於來自叢集管理介面的人工介入,主要的資料庫伺服器、應用程式伺 服器或裝置伺服器會切換為備份系統。
- 結合:結合表示成為叢集的新成員。
- 重新結合:重新結合表示已成為未參加的成員之後,再成為叢集的作用中成員。
- 合併:當出現叢集分割區之後,節點重新結合叢集時,會發生合併。
- 抄寫:抄寫是將物件從叢集中的一個節點複製到叢集中的一或多個其他節點之程序,使所有系統上的 物件都相同。
- 活動訊號監督:活動訊號監督會在叢集各處傳送信號以偵測活動,確定每一個節點都作用中。
- 可靠的訊息功能:叢集資源服務的可靠的訊息功能會保持與叢集中之每一個節點的聯繫,並確定所有 節點都有關於叢集資源狀態的一致資訊。
- 叢集分割區:叢集分割區是導因於網路失敗之作用中叢集節點的子集。分割區中的成員會保持彼此之 間的連通性。

## 叢集節點

叢集節點是 iSeries 伺服器或邏輯分割區,其為叢集的成員。

由 8 字元叢集節點名稱來識別每一個叢集節點,該名稱與代表 iSeries 伺服器的一或多個 IP 位址相關。當配 置叢集時,對於叢集中的節點,您可以使用您想要的任何名稱。但是,建議節點名稱與丰雷腦名稱或系統名稱 相同。

叢集通信使用 TCP/IP 通信協定套件,提供叢集中每一個節點上的叢集服務之間的通信路徑。配置為叢集之一 部份的叢集節點集被視爲**叢集成員清單**。

## <span id="page-14-0"></span>叢集資源群組

叢集資源群組 (CRG) 是一個 OS/400 系統物件,它是一組或是一套叢集資源,定義切換或失敗接管期間要採 取的動作。此群組定義兩個重要元素:

- 回復網域
- 管理該群組之叢集相關事件的叢集資源群組跳出程式 這類事件將存取點從一個節點移動到另一個節點

定義回復資源的存取點之切換作業期間,要採取的動作之相關叢集資源之集合。此群組說明回復網域,並提供 管理存取點之移動的叢集資源群組跳出程式之名稱。

叢集資源群組物件定義爲資料回復、應用程式回復或裝置回復。資料回復可讓多份資料副本維持在叢集的一個 以上之節點上,及讓存取點變更為備份節點。應用程式回復可讓應用程式在叢集的相同節點或不同節點上重新 啓動。裝置回復可讓裝置資源移動 (切換) 到備份節點。

每一個資料及應用程式叢集資源群組都有一個與其相關的叢集資源群組跳出程式。對於回復裝置叢集資源群組 而言,跳出程式是可選用的。

在「iSeries 領航員」中, 叢集資源群組是被視為不同的。

- 裝置 CRG 被視爲可切換的硬體群組。
- 應用程式 CRG 被視為可切換的軟體產品。
- 資料 CRG 被視為可切換的資料群組。

請參閱管理叢集資源群組的處理程序,以取得詳細資訊。

## 叢集資源群組跳出程式

叢集資源群組跳出程式管理回復資源的存取點之移動。在叢集環境的不同階段期間,會呼叫叢集資源群組跳出 程式。這些程式會建立及管理叢集內的資料、裝置或應用程式回復所需的環境。當發生影響叢集資源群組的叢 集事件時,會呼叫這些跳出程式,以便適度地處理叢集事件的處理程序,例如切換或失敗接管。跳出程式是由 叢集中介軟體企業夥伴及叢集感知應用程式供應商所撰寫及提供。

如需叢集資源群組跳出程式的詳細資訊 (包括傳送到每一個動作碼之跳出程式的資訊),請參閱叢集 API 文件中 的叢集資源群組跳出程式。

## 回復網域

回復網域是叢集節點的子集,因為共用的目的 (例如執行回復動作),而組合在叢集資源群組 (CRG) 中。網域 代表那些可從中存取叢集資源的叢集之節點。分派給特定叢集資源群組的叢集節點之子集,不是支援主要存取 點、次要 (備份) 存取點,就是抄寫。

回復網域中, 節點可以扮演的三種角色類型為:

- 主要 回復叢集資源之主要存取點的叢集節點。
	- 對於資料 CRG 而言,主節點包含資源的主要副本。
	- 對於應用程式 CRG 而言,丰節點是應用程式目前在其上執行的系統。
	- 對於裝置 CRG 而言,主節點是裝置資源的現行擁有者。
	- 若 CRG 的主節點失敗,或已起始手動切換,則所有 CRG 物件會失敗或切換為備份節點。
- <span id="page-15-0"></span>備份 若目前的主節點失敗,或已起始手動切換時,將接管主要存取角色的叢集節點。對於資料 CRG 而言, 此叢集節點包含了目前以抄寫方式保留之資源的副本。
- 抄寫 有叢集資源副本,但無法擔任主要或備份角色的叢集節點。不允許失敗接管或切換為複製節點。若您 想讓複製節點變成主節點,您必須先將複製節點的角色變更為備份節點角色。變更 CRG 的回復網域, 就可完成此動作。

切換及失敗接管次序,是您在回復網域中所定義的主節點和備份節點之間的關係 (或次序)。在回復網域中,可 以有多個備份節點。指定一個節點作為第一個備份節點,指定另一個節點作為第二個備份節點,以此類推。若 主節點失敗,回復資源的存取點會切換為第一個作用中備份節點。

回復網域中的每一個節點都有一個關係到目前的叢集作業環境的角色。在回復網域中,這稱為**目前角色**。由於 叢集經歷了作業變更,如節點結束、節點啓動及節點失敗,節點的目前角色會因此而變更。回復網域中的每一 個節點也有一個關係到喜好設定或理想叢集環境的角色。在回復網域中,這稱為**喜好設定角色**。喜好設定角色 是靜態定義,當建立了叢集資源群組時,會起始設定該角色。儘管叢集環境變更,此角色也不會變更。只有從 回復網域新增或移除節點,或從叢集移除節點時,才會變更喜好設定角色。您也可以手動變更喜好設定角色。 請參閱變更 CRG 的回復網域,以取得明細。

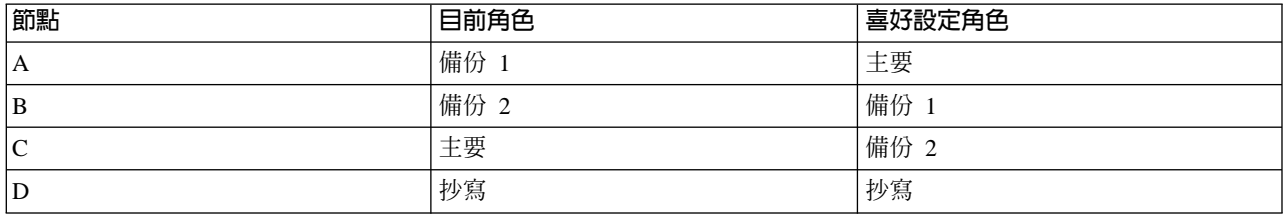

概念上,您可以如下所示檢視回復網域:

在此範例中,「節點 C」是作為目前的主節點。因為它有第二個備份節點的喜好設定角色,因此作為主節點的 「節點 C」之目前角色,必須因失敗接管/切換這兩個動作才能產生。針對第一個失敗接管或切換動作,主節點 角色會從「節點 A」移到「節點 B」,因為「節點 B」是定義為第一個備份節點。第二個失敗接管/切換動作, 會觸發「節點 C」成為主節點,因為它是定義為第二個備份節點。

註:回復網域中之每一個節點的角色,也可以手動方式來變更。以上範例說明當發生切換/失敗接管,且沒有 對回復網域中之角色指定作任何手動變更時,回復網域中之角色的變更方式。

### 叢集版本

**叢集版本**代表叢集上可用功能的層次。版本化技術可讓叢集包含多重版次的伺服器,並經由判斷所使用的通信 協定層次讓系統能夠完美互動。如果您實施將包含各種伺服器版次的叢集,請參閱多重版次叢集。

實際上有兩種叢集版本:

#### 潛在可能的叢集版本

代表可用於給定節點的最進階叢集功能層次。這是節點能夠與其他叢集節點涌信的版本。

### 現行叢集版本

代表目前使用於所有叢集作業的版本。這是叢集中節點之間涌信的版本。

潛伏的叢集版本在每一個 OS/400 版次上都在增加,這些版次具有早期叢集版本所沒有的新叢集功能。如果現 行叢集版本小於潛伏的叢集版本,則無法使用該功能,因為有些節點無法辨識或處理其要求。若要利用此新功 能,叢集中的每一個伺服器必須是相同的潛伏叢集版本,且現行叢集版本也必須設定為該層次。

<span id="page-16-0"></span>當節點嘗試結合叢集時,其潛伏的叢集版本會與現行叢集版本比較。如果潛伏叢集版本的値不同於現行版本 (N) 或不等於下一個版本層次 (N+),則不容許節點加入叢集。請注意,現行叢集版本最初由叢集中定義的第一個節 點使用建立叢集 API 或指令上指定的值所設定。詳細資訊,請參閱配置叢集。

例如,如果您想要讓 V5R1 節點與 V5R2 節點共存,則您可以執行下列其中一項動作:

- 在 V5R1 伺服器上建立叢集,並且加入 V5R2 節點。
- 在 V5R2 伺服器上建立叢集,指定容許先前的節點新增到叢集中,然後將 V5R1 伺服器新增到叢集。

在多重版次叢集中,一律以最低節點版次 (N) 執行叢集通信協定。這是在最先建立叢集時所定義的。 N 可設 定為在產生「建立叢集要求」的節點上執行的潛在節點版本,或是發送端潛在節點版本之前的一個叢集版本。 叢集中各節點最多只能有一個叢集版本層次的差異。

一旦叢集所有伺服器已升級到下一個版次,就可以升級叢集版本,以便發揮新功能的作用。這可以經由調整叢 集版本來達成。詳細資訊,請參閱調整叢集的叢集版本。

詳細閱讀「叢集 API」文件的叢集版本,其中包括限制資訊及叢集版本如何對應到 OS/400 版次。

### 裝置網域

装置網域是共用裝置資源的叢集中之節點的子集。更特別的是,裝置網域中的節點可參與回復裝置資源之部份 集合的切換動作。裝置網域是透過介面集來識別及管理,可讓您將節點新增到裝置網域,或從裝置網域移除節 點。

範例:使用獨立磁碟儲存區的切換磁碟叢集包含了一個配置範例,其顯示叢集內的裝置網域。

裝置網域可用來管理某些必須的廣域資訊,以將回復裝置從一個節點切換到另一個節點。裝置網域中的所有節 點都需要此資訊,以確定切換裝置時沒有發生衝突。例如,對於可切換的獨立磁碟儲存區之集合而言,在整個 裝置網域中,獨立磁碟儲存區識別、硬碟機分派、及虛擬位址分派必須是唯一的。

<span id="page-17-0"></span>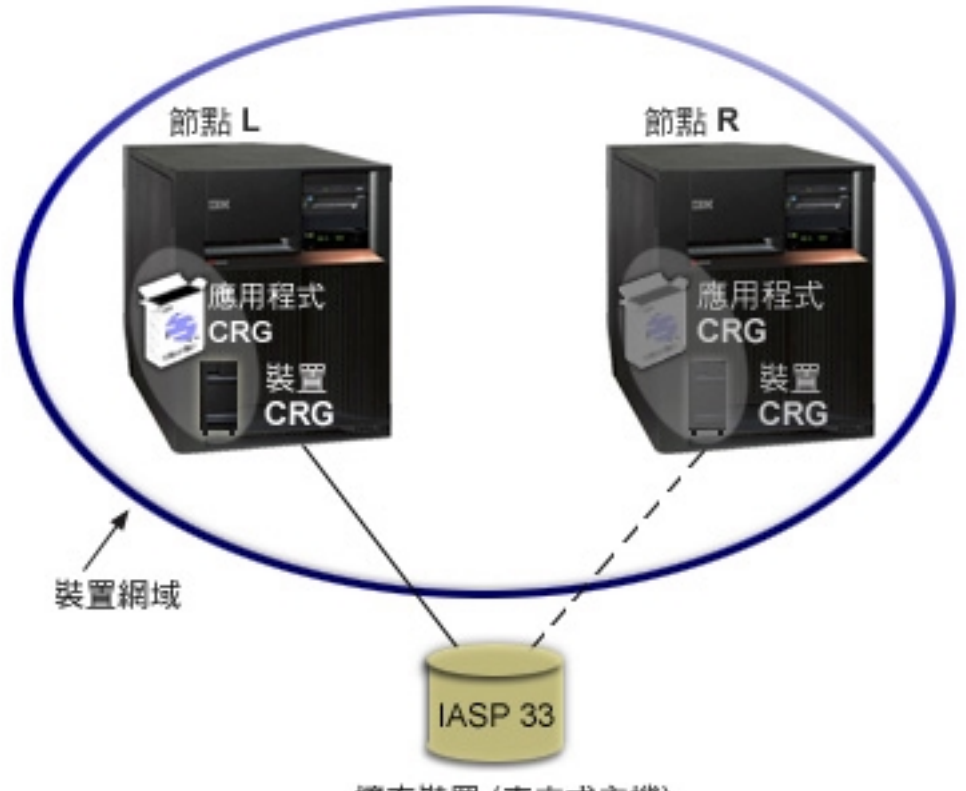

擴充裝置 (直立式主機)

叢集節點最多可屬於一個裝置網域。在節點可新增到裝置 CRG 的回復網域之前,必須先將節點定義為裝置網 域的成員。將在裝置 CRG 之回復網域中的所有節點,必須在相同的裝置網域中。

若要建立及管理裝置網域,您的系統上必須安裝 Option 41 (OS/400 - HA 可切換的資源),以及具備有效的授 權碼。

如需管理裝置網域的資訊,請參閱:

- 將節點新增到裝置網域
- 從裝置網域移除節點

## 回復資源

回復資源是系統資源,例如資料、裝置及應用程式,若您已在系統上完成形成叢集的作業,則這些資源具有高 可用性。若一個叢集節點 (叢集中之特定回復資源集的主要存取點) 引起故障,則另一個叢集節點 (定義為該資 源集的備份節點) 現在應該成為存取點。

可回復的系統資源類型為:

- 1. 在節點之間抄寫的資料。
- 2. 使用 IP 位址,可從一個節點切換為另一個節點的應用程式。
- 3. 可從一個節點切換為另一個節點的硬體裝置。

在叢集資源群組 (CRG) 物件中,可找到與回復資源集相關的節點之間之關係的定義。叢集資源群組是用叢集資 源服務,越過叢集中的節點來抄寫及協調。

如需詳細資訊,請參閱:

- <span id="page-18-0"></span>• 回復應用程式
- 回復資料
- 回復裝置

## 回復應用程式

回復應用程式是可在不同的叢集節點上重新啓動,無需重新配置從屬站的應用程式。請參閱使應用程式回復, 以學習使應用程式回復的性質。

回復應用程式需要辨識從屬站與伺服器間之「網際網路通信協定 (IP)」連線的暫時流失之能力。從屬站應用程 式必須知道 IP 連線將暫時無法使用,且必須重試存取,而非結束或起始失敗接管。同樣地,若您正在執行切 換,則伺服器應用程式需要知道 IP 連線不再可用。最後,將傳回錯誤狀況至伺服器應用程式。一旦接收了此錯 誤狀況,則若伺服器應用程式辨識出此狀況並正常結束,會是最佳的結果。

IP 位址接管是高可用性功能,用來保護從屬站,避免應用程式伺服器故障。**應用程式接管 IP 位址**是與應用程 式相關的浮動位址。這個概念是要使用別名化的 IP 位址,以定義與多重應用程式伺服器或主電腦連結的浮動 IP 位址。當叢集中的一個應用程式伺服器失敗時,另一個叢集節點會擔任應用程式伺服器的責任,不需要您重新 配置從屬站。

另外也介紹 IP 位址接管的支援,這是應用程式叢集資源群組 (CRG) 的概念。應用程式 CRG 是包含應用程式 接管 IP 位址資源及回復網域的叢集資源群組。 回復網域包含了支援特定應用程式之叢集內的應用程式伺服器 清單。若單一資源失敗,叢集資源服務會起始失敗資源所屬的群組上之失敗接管。

請參閱叢集應用程式,以取得詳細資訊。

## 回復資料

回復資料是叢集中於一個以上的節點上的抄寫 (複製) 資料。回復網域中的每一個節點,包含透過部分抄寫機制 維護的回復資料之副本。定義為回復網域中之備份的節點,可擔任回復資料的主要存取點之角色。定義為抄寫 的節點也包含資料的副本,但無法擔任主節點的角色。通常,將資料從主節點複製到複製節點,是用來減輕工 作負荷,例如備份或唯讀查詢。

### 回復裝置

回復装置是實體資源,由配置物件 (如裝置說明) 來表示,可從叢集中一個以上的節點中存取。在故障事件中, 資源的存取點會切換爲叢集資源群組回復網域中的第一個備份節點。可定義爲回復的裝置類型爲:

### 獨立磁碟儲存區

也被視為獨立 ASP,獨立磁碟儲存區可離線,或至其餘獨立系統儲存體的線上。

回復装置叢集資源群組可包含可切換的裝置之清單。清單中的每一個裝置會識別可切換的獨立磁碟儲存區。當 發生故障時,整個裝置集合會切換為備份節點。裝置也可選用性地轉接為切換/失敗接管處理程序的一部份。 有與可切換的裝置之清單相關的實體配置之相關限制。請參閱獨立磁碟儲存區,以取得如何設定適當的配置之 詳細資訊,供定義為要回復之獨立磁碟儲存區使用。

回復裝置 CRG 與 CRG 的其他類型非常類似。上述已提到其不同點為可切換裝置之清單。另一個不同點是跳 出程式對裝置 CRG 而言是可選用的。若需要環境或資料特定處理程序,則跳出程式可使用於 CRG。請參閱建 立叢集資源群組 (OcstCreateClusterResourceGroup) API,以取得此 CRG 類型的其餘資訊。

## 失敗接管

當叢集中的伺服器自動切換為系統失敗的事件中之一或多個備份伺服器時,會發生**失敗接管**。與切換對照,當 您將存取從一個伺服器手動切換為另一個伺服器時,會發生切換。 一旦觸發了切換與失敗接管,它們的功能是 相同的。唯一的不同點是觸發事件的方式。

<span id="page-19-0"></span>當發生失敗接管時,存取會從目前作為叢集資源群組的回復網域中之主節點的叢集節點,切換為指定作為第一 個備份的叢集節點。請參閱回復網域,以取得如何決定切換次序的資訊。

當多個叢集資源群組 (CRG) 與失敗接管動作有關時,系統會先處理裝置 CRG (可切換的硬體群組),然後處理 資料 CRG (可切換的資料群組),最後處理應用程式 CRG (可切換的軟體產品)。

請參閱範例:失敗接管,以取得可能發生失敗接管的不同理由。

失敗接管訊息佇列會接收關於失敗接管活動的訊息。您可以使用它來控制叢集資源群組的失敗接管處理程序。 請參閱失敗接管訊息佇列,以取得詳細資訊。

### 切換

當您將存取資源從一個伺服器手動切換為另一個伺服器時,會發生**切換**。若您想要執行系統維護,例如套用暫 時修訂程式 (PTF)、安裝新的版次,或將您的系統升級,則您通常會起始手動切換。與失敗接管對照,當主節點 上發生故障時,會自動發生失敗接管。

當發生切換時,存取會從目前作為叢集資源群組的回復網域中之主節點的叢集節點,切換為指定作為第一個備 份的叢集節點。請參閱回復網域,以取得如何決定切換次序的資訊。

若您正在執行多個 CRG 的管理切換,則您指定的次序應該考慮 CRG 之間的關係。例如,若您有一應用程式 CRG,它是以與裝置 CRG 相關的資料為依據,則為切換排序的步驟為:

- 1. 停止舊的主節點上之應用程式 (以停止對資料的變更)。
- 2. 將裝置 CRG 切換為新的丰節點。
- 3. 將應用程式 CRG 切換為新的主節點。
- 4. 在新的丰節點上重新啓動應用程式。

## 重新結合

重新結合表示已成為未參加的成員之後,再成為叢集的作用中成員。例如,當節點成為非作用中之後,在節點 上重新啓動叢集時,叢集節點會重新結合叢集。從已在叢集中作用的節點啓動叢集資源服務,就可在節點上啓 動叢集資源服務。從叢集版本 3 開始,節點可啓動其本身,且將可重新結合目前作用中的叢集 (倘若可在叢集 中找到作用中節點)。請參閱啓動叢集節點,以取得詳細資訊。

假定節點 A、B、及 C 會組成叢集。節點 A 失敗。現在的作用中叢集是節點 B 及 C。一旦失敗的節點重新 進行作業,則當節點從任何叢集節點 (包括其本身) 啓動時,它可以重新結合叢集。重新結合作業是以叢集資源 群組的基礎來完成,該基礎表示每一個叢集資源群組 (CRG) 會獨立地結合叢集。

重新結合的主要功能會確定是在所有作用中回復網域節點上抄寫 CRG 物件。重新結合節點,以及所有現有的 作用中叢集節點,必須有 CRG 物件的相同副本。此外,它們必須有部份內部資料的相同副本。

當節點失敗時,叢集中之剩餘節點上的叢集資源服務之連續呼叫,可修改 CRG 物件中的資料。修改必須因為 API 或後續的節點之呼叫失敗而發生。對簡式叢集而言,是從目前在叢集中作用的部份節點,以 CRG 的副本 來更新重新結合節點。但是,在所有例子中,這可能不正確。

如需重新結合作業的詳細資訊,請參閱範例:重新結合。

## 範例:重新結合

下表說明當節點重新結合叢集時所採取的動作。此外,在 CRG 的回復網域之成員狀態欄位中,重新結合節點 的狀態將從非作用中變更爲作用中。會在 CRG 的回復網域中的所有節點上,呼叫跳出程式,並傳送「重新結 合」的動作碼。

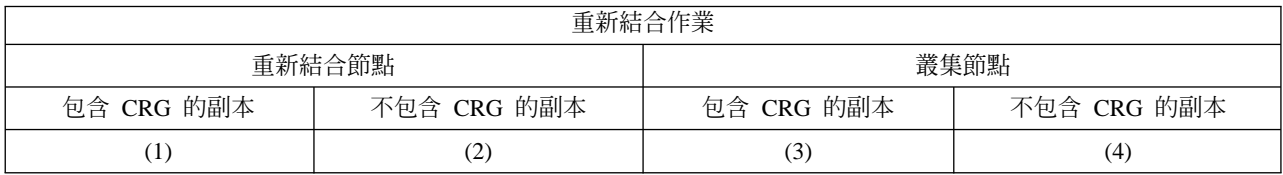

使用上表,可能有下列狀況:

- 1. 1 及 3
- 2. 1 及 4
- 3. 2 及 3
- 4. 2 及 4

若叢集中的節點有 CRG 的副本,則重新結合的一般規則是將 CRG 從叢集中的作用中節點,複製到重新結合 節點。

### 重新結合狀況 1

來自叢集中的節點之 CRG 物件的副本,會傳送到結合節點。結果是:

- 以從叢集傳送的資料,在結合節點上更新 CRG 物件。
- 可能從結合節點刪除 CRG 物件。若結合節點不受叢集限制,而結合節點從 CRG 的回復網域移除 時,就會發生這種狀況。

#### 重新結合狀況 2

來自結合節點的 CRG 物件之副本,會傳送到所有叢集節點。結果是:

- 若沒有叢集節點在 CRG 的回復網域中,則不會變更。
- 可能在一或多個叢集節點上建立 CRG 物件。在下列實務範例中,就會發生這種狀況:
	- 節點 A、B、C 及 D 會組成叢集。
	- 這四個節點都在 CRG 的回復網域中。
	- 當節點 A 不受叢集限制時,會修改 CRG,以將 B 從回復網域移除。
	- 節點 C 及 D 失敗。
	- 叢集僅爲沒有 CRG 副本的節點 B。
	- 節點 A 重新結合叢集。
	- 節點 A 有 CRG (即使目前是舊版),而節點 B 沒有。CRG 建立在節點 B 上。當節點 C 及 D 重新結合叢集時,叢集中的 CRG 之副本會更新節點 C 及 D,且從回復網域移除節點 B 的前一 個變更會遺失。

### 重新結合狀況 3

來自叢集中的節點之 CRG 物件的副本,會傳送到結合節點。結果是:

- · 若結合節點不在 CRG 的回復網域中,則不會變更。
- 可能在結合節點上建立 CRG 物件。若叢集資源服務沒有在節點上作用,而在結合節點上刪除 CRG 時,就會發生這種狀況。

#### 重新結合狀況 4

叢集中之其中一個節點的部份內部資訊,可能會用來更新結合節點上的資訊,但您看不見任何狀況的 發生。

## <span id="page-21-0"></span>合併

合併作業類似於重新結合作業,除了它發生於已分段的節點開始重新通信時之外。分割區可能是仍在所有節點 上作用的叢集資源服務之所在的真分割區。但是,部份節點無法與其他節點通信,是因為通信線路失敗。或 者,問題可能是節點已確實失敗,但未被偵測為失敗。

在第一個例子中,一旦通信問題已修復,就會自動將分割區合併在一起。當兩個分割區定期地嘗試與分段的節 點通信,且最後重新建立相互的連接時,就會發生這種情況。在第二個例子中,必須在失敗的節點上重新啓動 叢集資源服務,方法是從叢集中的任何節點啓動節點。請參閱啓動叢集節點,以取得詳細滋資訊。

請參閱範例:合併,以取得合併如何發生的範例。

## 抄寫

**抄寫**會即時製作某項目的副本。它表示將物件從叢集中的一個節點複製到叢集中的一或多個其他節點。抄寫會 製作及保存您的系統上的物件完全一致。若您對叢集中之一個節點上的物件進行變更,則會將此變更抄寫到叢 集的其他節點。

請參閱抄寫規劃,以決定施行抄寫的方法。

### 活動訊號監督

活動訊號監督是一個叢集資源服務功能,將信號從叢集中的每一個節點,傳送到叢集中的其他所有節點,以通 知它們仍作用中,可確定每一個節點都作用中。當節點的活動訊號失敗時,會報告狀況,如此叢集便可自動開 始失敗接管程序,將同復資源移動到備份節點。

請參考下列範例,以瞭解活動訊號監督的運作方式:

#### 範例 1

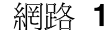

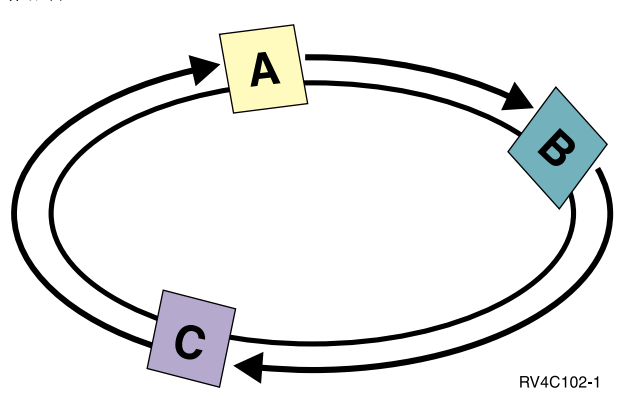

使用預設 (或正常) 設定値,會每隔 3 秒就將活動訊號訊息從叢集中的每一個節點,傳送到其上游鄰近點。 例如,若您在「網路 1」上配置「節點 A」、「節點 B」及「節點 C」,則「節點 A」會傳送訊息到「節 點 B」,「節點 B」會傳送訊息到「節點 C」,「節點 C」會傳送訊息到「節點 A」。「節點 A」會要 求確認來自「節點 B」的活動訊號,以及來自下游「節點 C」的送入活動訊號。事實上,活動訊號環會朝 兩個方向進行。若「節點 A」沒有接收到來自「節點 C 」的活動訊號,則「節點 A」及「節點 B」將持 續每隔 3 秒傳送活動訊號。若「節點 C」潰失了四個連續活動訊號,則會發出活動訊號失敗的信號。在 確認此失敗之後,失敗接管程序會開始將以「節點 C」作為主節點的任何 CRG 切換為主節點其指定的第 一個備份節點。

<span id="page-22-0"></span>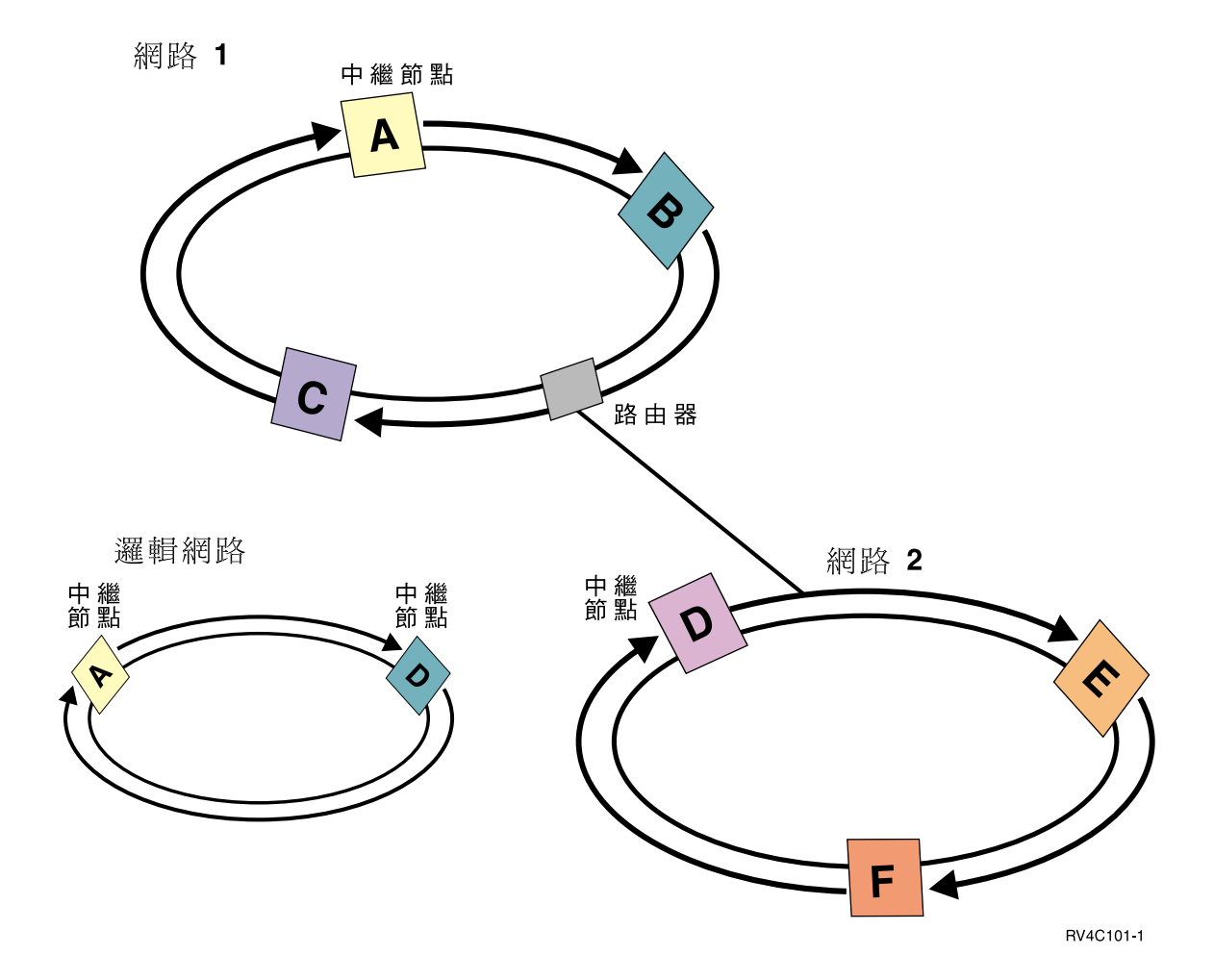

將另一個網路新增到此範例中,以顯示如何使用路由器及中繼節點。您在「網路 2」上配置「節點 D」、 「節點 E」及「節點 F」。「網路 2」是使用路由器來連接「網路 1」。路由器可以是另一個 iSeries 系 統或路由器機箱 (直接與其他某地方的另一個路由器通信)。每一個區域網路都已指定中繼節點。此中繼節 點是指定給有網路中之最低節點 ID 的節點。「節點 A」是指定為「網路 1」上的中繼節點,而「節點 D」是指定為「網路 2」上的中繼節點。然後會建立包含「節點 A」及「節點 D」的邏輯網路,因此讓 「節點 A」及「節點 D」互相傳送活動訊號。使用路由器及中繼節點,這兩個網路上的節點可以互相監 督,並發出任何節點失敗的信號。

## 可靠的訊息功能

叢集資源服務的**可靠的訊息功能**會記錄叢集中之每一個節點,並確定所有節點都有關於叢集資源狀態的一致資 訊。可靠的傳訊使用重試及逾時值,這些值對形成叢集而言是唯一的。這些值會預先設定爲適合大部份環境的 值。但是,可透過變更叢集資源服務設定介面來變更這些值。訊息重試及逾時值是用來決定失敗或發出分割區 狀況信號之前,將訊息傳送到節點的次數。對於區域網路 (LAN) 而言,使用預設重試及逾時值,在失敗或發出 分割區狀況信號之前,用盡重試次數所花費的時間量大約是 45 秒。針對遠端網路,允許以更多時間來判斷失 敗或分割區狀況是否存在。對於遠端網路,您可以估算大約 4 分鐘又 15 秒。

## 叢集分割區

叢集分割區是導因於通信失敗之作用中叢集節點的子集。分割區中的成員會保持彼此之間的連通性。

<span id="page-23-0"></span>只要當叢集中的一或多個節點之間的通信遺失,及無法確定遺失節點的失敗時,叢集中就會出現叢集分割區。 當偵測叢集分割區狀況時,叢集資源服務會限制您可在叢集分割區的節點上執行的動作類型。在分割區期間會 完成限制功能,如此一旦發生問題時,叢集資源服務將可合併分割區。

如需叢集分割區的詳細資訊,請參閱:

- 避免叢集分割區
- 從分割錯誤中回復

## 叢集規劃

本主題涵蓋實作形成叢集之前的需求。下列主題提供設計叢集解決方案的一般概念、需求及注意事項。

關於叢集規劃的資訊,請參閱:

#### 叢集需求

本主題說明實施叢集的硬體、軟體及通信需求。

### 設計叢集

識別您的需求來決定如何設計叢集。

#### 叢集安全性

考慮當您在系統上規劃實施叢集時所需注意的一些安全性問題。

### 叢集配置核對清單

在您開始配置叢集之前,請完成本核對清單來確定您的環境已備妥。

## 叢集需求

此主題說明實作叢集的需求。這些需求根據您選擇實作的叢集功能而有所不同。例如,您可選擇實作簡易雙節 點叢集來使用抄寫。或者,選擇實作設計過的叢集來使用交換式磁碟及可切換獨立磁碟儲存區。有關一些通用 叢集實作方式的詳細資訊,請參閱範例:叢集配置。

**重要事項**:當您準備要訂購新伺服器或伺服器升級版來實作叢集時, IBM 會協助您確定是否符合叢集需求。請

参閲 [Planning for Clustering](http://www.ibm.com/servers/eserver/iseries/ha/haplanning.htm)  $\ddot{C}$  。

請複杳下列叢集需求:

- 硬體
- 軟體與授權
- 通信

### 叢集的硬體基本要求

任何能夠執行 OS/400 V4R4M0 或以上版本的 iSeries 機型在實施形成叢集上是相容的。

此外,您應該透過外部不斷電電源供應器或同等設備來提供斷電保護。否則,叢集節點的意外斷電可能導致叢 集分割狀態,而非失敗接管。

形成叢集利用網際網路通信協定 (IP) 多點傳送功能。多點傳送並不會完全對映至所有實體媒體類型。有關適用

您特定硬體的多點傳送限制之詳細資訊,請參閱 [TCP/IP Configuration and Reference](../../books/c4154204.pdf) ②

<span id="page-24-0"></span>您可以使用鏡映保護或裝置同位檢查保護來保護您的磁碟。在主系統上使用這些解決方案可防止因為受保護的 磁碟失效而發生的失敗接管。萬一發生失敗接管,則在您的備份系統上使用這些解決方案也是一個好方法。詳 細資訊,請參閱磁碟保護。

註:如果您打算在叢集中使用獨立磁碟儲存區,請參閱獨立磁碟儲存區硬體基本要求主題。

## 叢集的軟體與授權需求

為實作形成叢集,您必須擁有下列軟體及授權:

- 1. 配置了 TCP/IP (TCP/IP 連通性公用程式) 的 OS/400 V4R4M0<sup>1</sup> 或以上的版本
- 2. 叢集配置與管理軟體解決方案。這可以是下列任何一項:
	- iSeries 領航員與簡易叢集管理
	- 叢集中介軟體事業夥伴解決方案
	- 您使用叢集資源服務指令及 API 撰寫的專屬叢集管理應用程式

有關如何選擇最適合您的解決方案之詳細資訊,請參閱配置與管理叢集的解決方案。

**重要事項**:如果您打算實作獨立磁碟儲存區來使用可切換裝置,則需要額外需求。詳細資訊,請參閱獨立磁碟 儲存區規劃。

<sup>1</sup> OS/400 V5R1M0 僅能用於實作包含使用者定義的檔案系統 (UDFS) 之獨立磁碟儲存區。從 OS/400 V5R2M0 開始才有支援檔案庫型物件。有關多重版次叢集及如何調整叢集版本的討論,請參閱叢集版本。

## 叢集的通信需求

您可以在形成叢集環境中使用任何涌信媒體類型,只要該媒體支援「網際網路涌信協定」(IP) 即可。叢集資源 服務只使用 TCP/IP 通信協定在節點之間通信。支援區域網路 (LAN)、廣域網路 (WAN)、OptiConnect 系統區 域網路 (SAN) 或這些連通性裝置的任何組合。您的選擇依據如下:

- 交易量
- 回應時間需求
- 節點距離
- 成本考量

在決定使用連線媒體來連接主要和備份資源位置時,您可以使用這些相同的注意事項。在規劃叢集時,建議您 在遠端位置指定一或多個備份節點,以便在發生網站損失災害時可以挽救。

爲了避免容量不足而導致的效能問題,您需要評估用來處理節點之間傳送資訊量的通信媒體。您可以選擇偏好 使用的實體媒體,例如記號環、乙太網路、非同步轉送模式 (ATM)、SPD OptiConnect、高速線路鏈結 (HSL) OptiConnect 或虛擬 OptiConnect (一種邏輯分割區之間的高速內部連線)。

HSL OptiConnect 是 OptiConnect 針對 OS/400 軟體所提供的一種技術 (OS/400 Option 23 - OS/400 OptiConnect)。它可用來建構高可用性的解決方案。 HSL OptiConnect 是一種系統區域網路,利用「高速線路 鏈結」(HSL) 迴路技術,提供叢集節點之間高速的點對點連通性。 HSL OptiConnect 需要標準 HSL 電纜,但

不需要額外的硬體。關於 HSL OptiConnect 的其餘資訊,請參閱 [OptiConnect for OS/400](../../books/c4154143.pdf)

關於可切換硬體,亦稱爲回復裝置 CRG,您的環境中需要一個可切換獨立磁碟儲存區。在邏輯分割區環境中, 這是指邏輯分割區共用的匯流排上的硬碟機集合。在多重系統環境中,這是指 HSL 迴路上適當配置的一或多個 <span id="page-25-0"></span>可切換擴充裝置 (直立式主機),迴路中也包含回復網域中的系統。可切換直立式主機也可以使用於 LPAR 環境 中。關於可切換硬體和獨立磁碟儲存區的詳細規劃資訊,請參閱規劃獨立的磁碟儲存區。

註: 如果您使用只有 TCP/IP 的 2810 LAN 配接卡,不是使用系統網路架構 (SNA) 或 IPX,則您可以透過 使用線路說明 [\(WRKLIND\)](../cl/wrklind.htm) 指令來為特定線路說明指定「僅對 TCP 啓用 (\*YES)」,以增加 V4R5M0 伺服器 上的配接卡效能。 V5R1M0 與以上的版本會自動設定「僅對 TCP 啓用 (\*YES)」。

## 設計叢集

由於根據您所希望達到的目標,而使形成叢集的實作方式有很多種,所以您務必花點時間來瞭解自己的需求, 以決定如何設計您的叢集。下列主題可協助您決定到底要如何設計叢集:

- 設計您的叢集網路
- 多重版次叢集
- 識別要併入叢集中的伺服器
- 識別要併入叢集中的應用程式
- 資料回復規劃

## 設計您的叢集網路

在配置用於形成叢集的網路之前,您必須小心規劃及執行一些涉及 TCP/IP 的起始預設叢集配置。在配置叢集 之前,請務必閱讀這些主題。這些主題提供您執行下列事項的時機或方法:

- 設定 IP 位址
- 設定 [TCP/IP](rzaigplansettingtcp.htm) 配置屬性
- 避免叢集分割

有關設置備用涌信路徑及是否需要用於形成叢集的專用網路之資訊,請參閱叢集專用網路。

有關一般叢集通信提示,請參閱提示:叢集通信 。

設定 IP 位址: 叢集中所有節點必須透過網際網路通信協定 (IP) 來交互連接。由於叢集資源服務僅使用 IP 來 與其它叢集節點通信,因此所有叢集節點必須可抵達 IP。這表示您必須配置 IP 介面來連接您叢集中的節點。 這些 IP 位址必須由每個叢集節點上 TCP/IP 遞送表中的網路管理者手動設定,或由網路中路由器上執行的遞 送通信協定產生。這個 TCP/IP 遞送表是形成叢集用來尋找每個節點的對映;因此,每個節點必須有自己的**唯** — IP 位址。每一個節點最多可指定兩個 IP 位址。這些位址不可以被其它網路通信應用程式以任何方式變更。 在指定每一個位址時,必須考慮到哪一個位址使用哪一種通信線路。如果您偏好使用特定類型的通信媒體,請 務必使用您偏好的媒體來配置第一個 IP 位址。第一個 IP 位址就是錯誤控制訊息功能與 活動訊號監督優先處 理的 IP 位址。

註: フィング・フィッシュ アンディスク おおとこ かいしょう たいかん 您必須 確定形成叢集的迴路位址 (127.0.0.1) 是在作用中。 根據預設值,此位址通常是作用中,它用於將任何訊息傳回 本端節點。不過,如果此位址錯誤結束,則除非重新啓動此 位址,否則叢集傳訊無法運作。

設定 TCP/IP 配置屬性: 若要啓用叢集資源服務,則在您網路的 TCP/IP 配置中需要一些屬性設定。在新增任 何節點至叢集之前,您必須設定這些屬性:

- 如果您打算將 iSeries 伺服器當作路由器來與其它網路通信,而且您沒有在該伺服器上執行其它遞送通信協 定,請使用 [CHGTCPA \(](../cl/chgtcpa.htm)變更 TCP/IP 屬性) 指令將 IP 資料圖轉遞設為 \*YES。
- 將 [INETD](rzaigconfiginetd.htm) 伺服器設為 START。有關啓動 INETD 伺服器的資訊,請參閱 INETD 伺服器。
- 使用 [CHGTCPA \(](../cl/chgtcpa.htm)變更 TCP/IP 屬性) 指令將使用者資料圖通信協定 (UDP) CHECKSUM 設為 \*YES。
- <span id="page-26-0"></span>• 如果您使用橋接器來連接記號環網路,請將 MCAST 轉遞設為 \*YES。
- 如果您使用 Opticonnect for OS/400 在叢集節點之間通信,請指定 STRSBS(OSOC/OSOC) 來啓動 OSOC 子 系統。

秘訣: 叢集通信: 設定您的通信路徑時, 有一些秘訣:

- 請確定您的通信線路上有足夠的頻寬,以處理非叢集活動,以及形成叢集活動訊號功能,並繼續監督增加 的活動。
- 為了最佳可靠性,請不要配置連結一或多個節點的單一通信路徑。
- 請不要使負責確定您仍與節點通信之線路負荷過重。
- 儘量除去失敗的單一點,例如讓兩條通信線路進入單一配接卡、相同的輸入-輸出處理器或相同的直立式主 機。
- 若有極高的資料容量透過您的通信線路來傳送,您可能想要考慮將資料抄寫及活動訊號監督放置在個別的 網路上。
- 若您正在使用「網際網路通信協定 (IP)」 多點傳送,您應該參閱 [TCP/IP Configuration and Reference](../../books/c4154204.pdf) → 以取得可套用於不同實體媒體類型的多點傳送限制。
- 「使用者資料圖通信協定 (UDP)」多點傳送是喜好的通信協定,叢集通信基礎結構用它來傳送叢集中的節點 之間的叢集管理資訊。當實體媒體支援多點傳送功能時,叢集通信會利用 UDP 多點傳送,將管理訊息從給 定的節點傳送到支援相同子網路位址的所有區域叢集節點。傳送到遠端網路上之節點的訊息,一律使用 UDP 點對點功能來傳送。叢集通信不依賴多點傳送訊息的遞送功能。
- 支援叢集管理訊息的多點傳送傳輸趨向於自然變動。根據給定的 LAN (支援共用子網路位址) 上的節點數, 以及叢集管理者所選擇的叢集管理結構之複雜程度,叢集相關的多點傳送封包每秒可輕易地超過 40 個封包。 這種自然變動可能對較舊的網路設備造成負面影響。 LAN 的裝置上之壅塞問題就是一個例子,該 LAN 作 爲「簡式網路管理通信協定 (SNMP)」代理程式,需要評估每一個 UDP 多點傳送封包。部份較早的網路設 備沒有足夠的頻寬可跟得上這類傳輸。您需要確定您或網路管理者已複查要處理 UDP 多點傳送傳輸的網路 容量,確保叢集沒有對網路效能造成負面影響。

避**冤叢集分割:** 叢集分割不一定可以避免。電源中斷和硬體故障就是兩個例子。不過,在叢集的所有節點之間 配置備援通信路徑,可以避免一般網路相關的叢集分割。**備援通信路徑**表示在叢集中的兩個節點之間配置兩條 路線。如果第一條通信路徑發生失敗,第二條通信路徑可以接管來維持節點之間的通信,藉此可使叢集中的一 或多個節點置於叢集分割區的情況減至最少。配置這些路徑時要考慮的一件事,就是如果您的兩條通信線路連 接到系統上的相同配接卡,一旦這個單一配接卡故障,這些線路仍然有失效的風險。

請參閱秘訣:叢集通信來取得一般叢集通信提示。

如果您遭遇叢集分割的錯誤,請參閱分割錯誤。

**叢集專用網路:** 形成叢集不需要您擁有僅供形成叢集使用的專用網路。在正常作業期間,基本叢集通信流量最 小。不過,強烈建議您對叢集中每個節點配置備用通信路徑。藉由配置兩條線路,您可以提供一條線路專供形 成叢集傳輸使用,另一條線路可處理一般傳輸,如果用於形成叢集的專用線路失效,另一條線路也可以成為備 用線路。

爲何配置兩個通信路徑是好辦法,欲取得詳細資訊,請參閱避免叢集分割。

### 多版次叢集

如果建立叢集時將併入多重叢集版本的節點,則在建立叢集時需要某些步驟。根據預設値,現行叢集版本會設 為加入叢集中第一個節點的潛在叢集版本。如果此節點位於叢集中最低版本層次,則這是一個適當的方式。不 <span id="page-27-0"></span>過,如果此節點位於較新的版本層次,則以後您將無法新增具有較低版本層次的節點。替代方案是使用建立叢 集的目標叢集版本值,將現行叢集版本設為小於加入叢集中第一個節點之潛在叢集版本的版本。

例如,以要建立雙節點叢集為例。此叢集的節點如下:

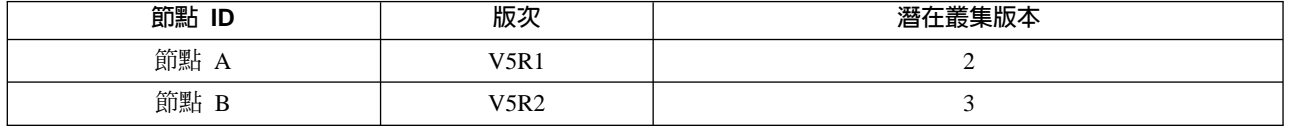

如果要從「節點 B」建立叢集,則必須謹愼指出此叢集將是混合版次叢集。必須設定目標叢集版本,來指示叢 集節點將在小於要求節點的潛在節點版本之版本上通信。

### 識別要併入叢集中的伺服器

為識別您要併入叢集中的 iSeries 伺服器,您必須決定哪些伺服器能夠對您執行業務所需的資料及應用程式提供 足夠的備份。請做下列判定:

- 哪些伺服器含有您的重要資料及應用程式?
- 哪些伺服器是那些系統的備份?

一旦確定之後,這些伺服器就是您要併入叢集中的伺服器。

## 識別要併入叢集中的應用程式

並非每一個應用程式都有提供形成叢集的可用性優點。應用程式必須具有回復才能使用形成叢集所提供的切換 及失敗接管功能。應用程式回復可讓應用程式在備份節點上重新啓動,而不需要使用應用程式來重新配置從屬 站。因此,您的應用程式必須符合某些基本要求才能完全使用到形成叢集所提供的功能。

有關具回復的應用程式的詳細資訊,請參閱叢集應用程式主題。

## 資料回復規劃

當一般使用者或應用程式可隨時取得資料時,就算是達到資料回復了。您可以經由使用抄寫或可切換獨立磁碟 儲存區來達到資料回復。下列主題協助您為叢集做好資料回復的準備:

#### 決定哪些資料應具有回復

瞭解應考慮哪些資料類型具有回復。

#### 比較抄寫及可切換資源

決定哪一個技術滴合您的叢集。

#### 抄寫規劃

使用抄寫維護資料的多重拷貝。從叢集中主節點抄寫或複製資料到回復網域中指定的備份節點。當主節 點發生故障時,指定的備份節點接管為主要存取點,此時資料仍然可用。

#### 可切換獨立磁碟儲存區規劃

資料的單一拷貝在可切換硬體上維護;指邏輯分割區環境中的擴充裝置 (直立式主機) 或 IOP。當主節點 發生故障時,可切換硬體上的資料存取切換至指定的備份節點。

**決定哪些資料應具有回復:** 決定哪些資料需要有回復,就像決定您為系統準備備份及回復策略時需要備份及儲 存哪種資料一樣。您必須判斷環境中哪些資料對於維持企業營運很重要。

例如,如果您在網路上執行業務,以下是您的重要資料:

- <span id="page-28-0"></span>• 當日訂單
- 庫存
- 客戶記錄

一般而言,不經常變更或不需要每天使用的資訊可能就不必有回復。有關哪些資料類型應具有回復的詳細資 訊,請參閱「備份及回復服務程式」主題中的規劃備份及回復策略。

比較抄寫及可切換的資源: 叢集環境所提供的主要優點是抄寫及可切換性。

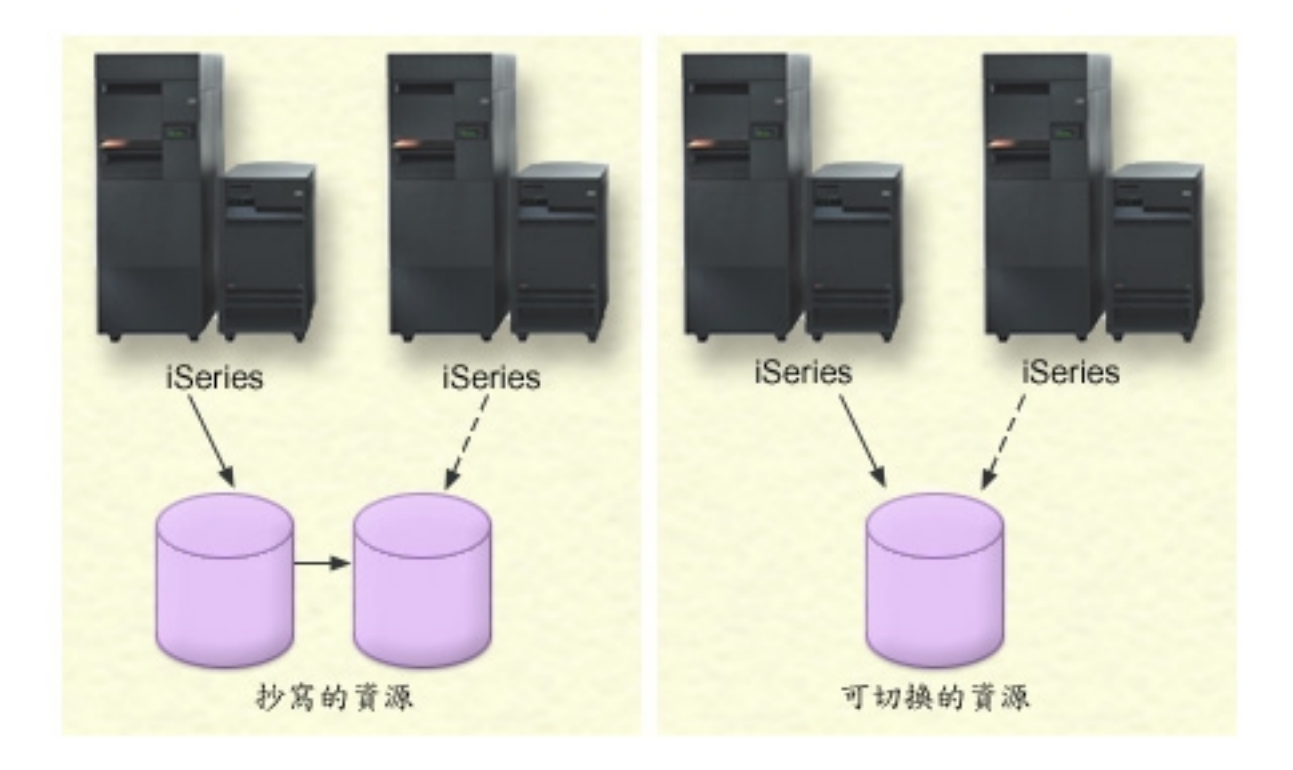

#### 抄寫的資源

抄寫是將物件從叢集中的一個節點複製到叢集中的一或多個其他節點之程序,使所有系統上的物件都 相同。上圖中,兩份相同的資料副本是保存在兩個分隔的叢集節點上。

抄寫的資源可讓物件 (例如應用程式及其資料) 從叢集中的一個節點,複製到叢集中的一或多個其他節 點。這項處理會讓資源的回復網域中之所有伺服器上的物件保持一致。若您對叢集中之一個節點上的 物件進行變更,則會將變更抄寫到叢集的其他節點。然後,發生失敗接管切換時,備份節點可無縫地 扮演主節點的角色。作爲備份的伺服器定義於回復網域。當定義爲回復網域中之主節點的伺服器發生 故障,且已起始切換或失敗接管時,指定為回復網域中的節點會變成資源的主要存取點。

抄寫需要使用自訂撰寫應用程式,或由叢集中介軟體企業夥伴撰寫的軟體應用程式。請參閱抄寫規 劃,以取得詳細資訊。

### 可切換的資源

可切換的資源可讓常駐在擴充裝置上,或在邏輯分割區中之共用匯流排上的輸入/輸出處理器上的資源 (如資料及應用程式),在叢集的主節點與備份節點之間切換。當目前使用硬碟機的伺服器遇到故障,

<span id="page-29-0"></span>且發生失敗接管及切換時,會容許從第二個伺服器 (定義為叢集資源群組的回復網域中之備份節點) 存 取硬碟機集。在上圖中,對於可作為主要存取點的兩個節點而言,只有一份資料副本。

在您的叢集中利用可切換的資源,需要使用獨立磁碟儲存區。請參閱獨立磁碟儲存區規劃,以取得詳 細資訊。

使用下列表格,以協助您瞭解抄寫及切換磁碟技術的好處與優點。

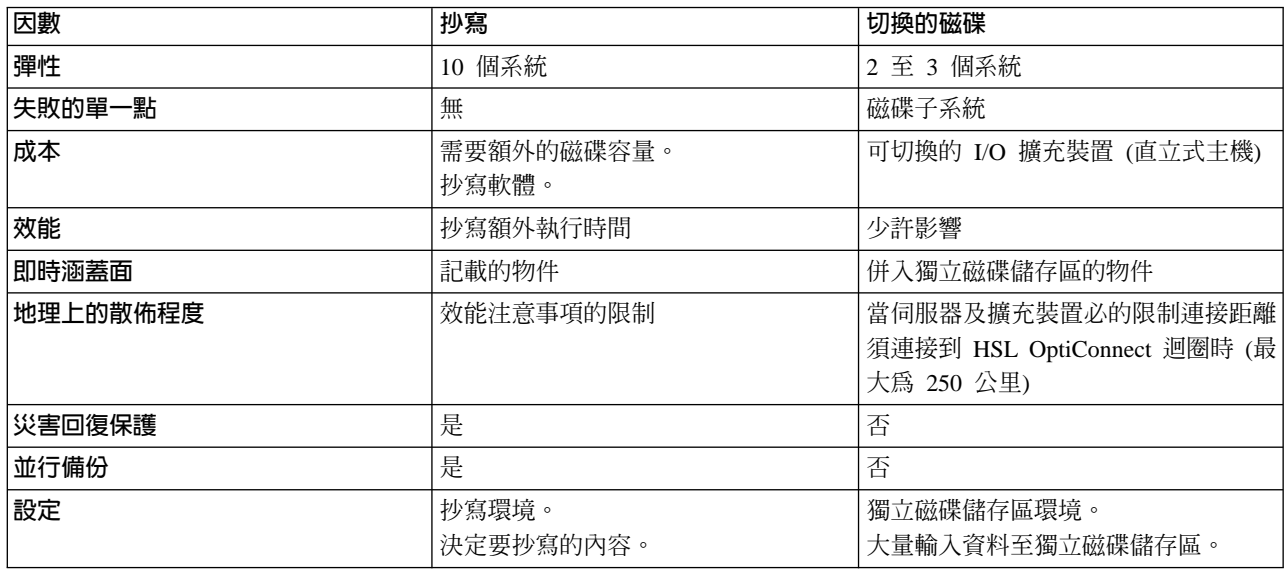

抄寫規劃: 抄寫可即時建立某些項目的複本。它是一種將物件從叢集中一個節點複製到該叢集中一或多個其它 節點的程序。抄寫可保持您系統上的物件完全相同。如果您對叢集中一個節點上的物件做了某項變更,這個變 更會抄寫到該叢集中其它節點上。

您必須決定一種用於抄寫的軟體技術。下列解決方案可在您的叢集中達到抄寫目的:

### • 叢集中介軟體事業夥伴產品

一個來自已驗證之叢集事業夥伴的資料抄寫軟體,可讓您在多重節點之間抄寫物件。

• 自行撰寫的抄寫應用程式

IBM 日誌管理提供一個方法讓您記錄系統上的物件活動。您可以利用日誌管理撰寫應用程式來達到抄寫目的。 有關如何使用日誌管理的詳細資訊,請參閱 [iSeries](../rzaki/rzakikickoff.htm) 日誌管理。

一旦選定要達到抄寫的機制後,您也必須:

• 判定哪些系統用於抄寫

判定哪些系統用於抄寫: 以下是判定哪些系統用於抄寫的主要考量:

- 效能產能
- 磁碟產能
- 重要資料
- 災害預防

<span id="page-30-0"></span>如果系統失效,您必須知道主系統及備份系統上所執行的資料及應用程式。您想要將重要資料存放在系統失效 時最有能力應付工作量的系統上。您不希望磁碟空間用盡。如果您的主系統用盡了空間而失效,很可能您的備 份系統也因為磁碟空間不足而失效。為確保您的資料中心不會因為天災 (如洪水、颱風或暴風雨) 而完全損毀, 您應該在遠端位置設置備份系統。

可切換獨立磁碟儲存區規劃: 如果您打算使用可切換獨立磁碟儲存區上的可切換資源,請小心規劃。有關實作 獨立磁碟儲存區的需求,以及獨立磁碟儲存區及其運作方式的概觀,請參閱獨立磁碟儲存區主題。

## 叢集安全性

此丰題討論當您計書在系統上施行叢集時,您必須考慮的一些安全性議題。

- 啓用要新增到叢集的節點
- 分送叢集廣泛資訊
- 維護所有節點上的使用者設定檔

## 啓用要新增到叢集的節點

在您可將節點新增到叢集之前,您必須為「允許新增至叢集 (ALWADDCLU)」網路屬性設定一個值。在您要設 定為叢集節點的任何伺服器上,使用變更網路屬性 (CHGNETA) 指令。「變更網路屬性 (CHGNETA) 」指令 會變更系統的網路屬性。ALWADDCLU 網路屬性會指定節點是否允許另一個系統,將其新增為叢集中的節點。

註:您必須有 \*IOSYSCFG 權限,方可變更網路屬性 ALWADDCLU。

您可以挑選下列其中一個值:

### \*SAME

值不會變更。系統的出廠預設值為 \*NONE。

#### \*NONE

沒有其他系統可將此系統新增為叢集中的節點。

\*ANY 任何其他系統都可將此系統新增為叢集中的節點。

### \*ROSAUT

在已鑑別叢集新增要求之後,任何其他系統都可將此系統新增為叢集中的節點。

檢查 ALWADDCLU 網路屬性,以查看是否允許已新增的節點成為叢集的一部份,以及是否要透過 X.509 數 位憑證的使用,來驗證叢集要求。**數位憑證**是個人身份證明的套表,可以雷子方式來驗證。若驗證是必要的, 則要求節點及已新增的節點必須讓下列各項安裝在系統上:

- OS/400 Option 34 (數位憑證管理程式)
- 密碼存取提供者授權程式 (5722-AC2 或 5722-AC3)

當選取 \*ROSAUT 時,必須適當地設定 OS/400 叢集安全伺服器應用程式的認證權限信任清單。伺服器應用程 式 ID 是 QIBM QCST CLUSTER SECURITY。至少,新增容許結合叢集的那些節點之認證權限。

請參閱數位憑證管理,以取得詳細資訊。

## 分送叢集廣泛資訊

分送資訊 (QcstDistributeInformation) API 可用來將訊息從叢集資源群組回復網域中的一個節點,傳送到該回復 網域的其他節點。在跳出程式處理程序中,這可能非常有用。但是,應該注意該資訊沒有加密。不應該使用此 機制來傳送安全資訊,除非您使用安全網路。

<span id="page-31-0"></span>在叢集節點之間使用叢集雜湊表 API,可共用及抄寫非持續性的資料。資料儲存在非持續性的儲存體中。這表 示資料只會保留到叢集節點不再是叢集雜湊表之一部份為止。僅可從定義於叢集雜湊表網域中之叢集節點中, 使用這些 API。叢集節點必須在叢集中作用。

透過叢集傳訊所分送的其他資訊同樣不安全。這包括低層次的叢集傳訊。這樣一來,當對跳出程式資料進行變 更時,不會有包含該資料之訊息的加密。

## 叢集配置核對清單

在您開始配置您的叢集之前,請完成此核對清單,以確定已適當地準備您的環境。

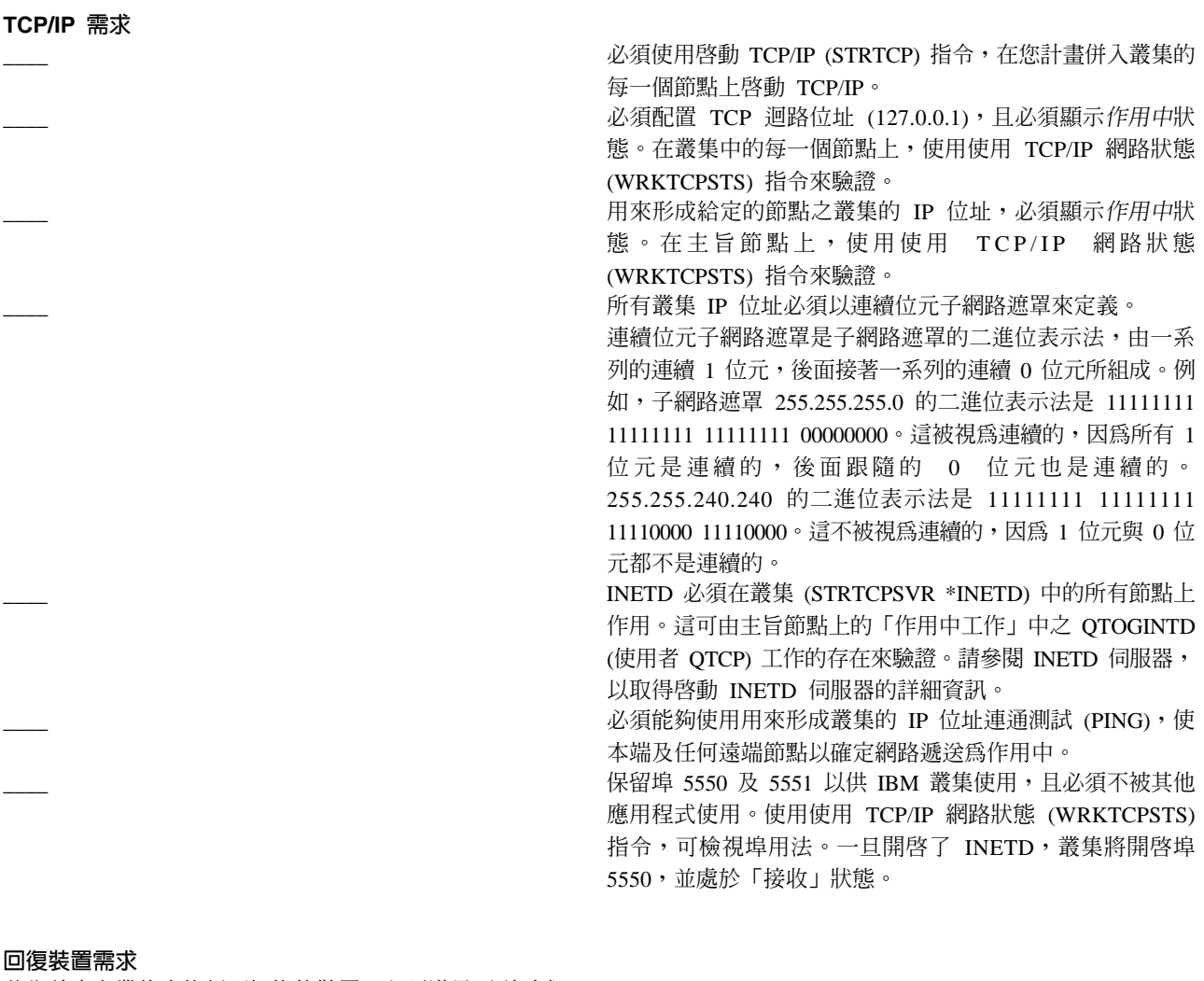

若您計畫在叢集中施行可切換的裝置,必須滿足下列需求:

必須安裝 Option 41 (OS/400 - HA 可切換的資源),且有效 的授權碼必須位於將在裝置網域中的所有叢集節點上。請注 意, 使用任何 iSeries 領航員及簡式叢集管理介面都需要此選 項。

爲了存取「iSeries 領航員」中的磁碟管理功能,您必須以 DST 存取及使用者設定檔來配置服務工具伺服器 (STS)。請 參閱設定通信,以取得詳細資訊。

若回復裝置要在系統上的邏輯分割區之間切換,則必須為分 割區啓用「虛擬 OptiConnect」。在專用服務工具 (DST) 登入 時,已完成此動作。請參閱虛擬 OptiConnect,以取得詳細資 訊。

若 HSL OptiConnect 迴圈上的直立式主機是在兩個系統之間 切換,且其中一個系統有邏輯分割區,則必須為分割區啓用 HSL OptiConnect。在專用服務工具 (DST) 登入時,已完成此 動作。

當切換系統匯流排上之邏輯分割區之間的回復裝置時,匯流 排必須由一個分割區配置為「自有共用匯流排」,且將參與 裝置切換的所有其他分割區必須配置為「使用共用匯流 排」。

當切換兩個不同系統之間的 HSL 迴圈上之直立式主機時,直 立式主機必須配置為可切換。請參閱使您的硬體可切換,以 取得詳細資訊。

當直立式主機新增到現有的 HSL 迴圈時,必須重新啓動相同 迴圈上的所有伺服器。

您的通信路徑之最大傳輸單位 (MTU) 必須大於叢集通信可調 整的參數(訊息片段大小)。使用主旨節點上的使用 TCP/IP 網 路狀態 (WRKTCPSTS) 指令,可驗證叢集 IP 位址的 MTU。 在整個通信路徑的每一個步驟中,也必須驗證 MTU。一旦建 立了叢集,它可輕易地降低訊息片段大小參數,而非為通信 路徑提升 MTU。請參閱可調整的叢集通信參數,以取得訊息 片段大小的詳細資訊。您可以使用擷取叢集資源服務資訊 (QcstRetrieveCRSInfo) API, 以檢視調整參數的現行設定, 以 及使用變更叢集資源服務 (QcstChgClusterResourceServices) API,以變更設定。

工作注意事項

安全性需求

若嘗試啓動遠端節點,則 ALWADDCLU (允許新增到叢集) 網路屬性必須適當地設定在目標節點上。這應該設定為 \*ANY 或 \*RQSAUT,視您的環境而定。若設定為 \*RQSAUT,則必 須安裝 OS/400 Option 34 (數位憑證管理程式) 及「密碼存取 提供的產品 (AC2 或 AC3)」。請參閱啓用要新增到叢集的節 點,以取得設定 ALWADDCLU 網路屬性的詳細資訊。 必須啓用 QUSER 使用者設定檔的狀態,且它必須沒有 \*SECADM 或 \*ALLOBJ 特殊權限。 呼叫叢集資源服務 API 的使用者設定檔必須存在於所有叢集 節點上,且必須有 \*IOSYSCFG 權限。

執行叢集資源群組 (CRG) 之跳出程式的使用者設定檔必須存 在於所有回復網域節點上。

工作可由叢集資源服務 API 提出,以處理要求。工作將在建 立叢集資源群組時,於要執行指定的跳出程式之使用者設定 檔下執行,或在要求 API 的使用者設定檔下執行 (僅供回復 裝置 CRG 中的轉接裝置使用)。使用者必須確定與使用者設 定檔相關之服務工作佇列的子系統,是針對它可從該工作佇 列執行的工作數,而配置為:\*NOMAX。

工作將提出至工作說明指定的工作佇列中,為 CRG 定義的使 用者設定檔中可取得工作說明。預設工作說明將使工作傳送 到 OBATCH 工作佇列中。因為此工作佇列是使用於許多使用 者工作,因此可能無法以及時的方式來執行跳出程式工作。 使用者應該以唯一的使用者佇列來考慮唯一的工作說明。 當跳出程式工作執行時,它們將使用來自工作說明的遞送資 料,以選擇將使用哪一個主記憶體儲存體及執行時間屬性。 預設値將導致工作在具有工作優先順序 50 的其他指批次工作 之儲存區中執行。它們都無法為跳出程式工作產生需要的效 能。起始跳出程式工作的子系統(使用唯一工作佇列的相同子 系統),應該將跳出程式工作指派給儲存區,而相同子系統或 其他子系統起始的其他工作,不使用該儲存區。此外,應該 為跳出程式工作指定執行優先順序 15,如此它們將在大部分 所有其他使用者工作之前執行。

#### <span id="page-33-0"></span>「iSeries 領航員及簡式叢集管理」注意事項

有幾個軟體解決方案,可用來配置及管理您的叢集。其中一個解決方案是 iSeries 領航員及簡式叢集管理。若您選擇使用 「iSeries 領航員」,必須滿足下列需求:

> 必須安裝 Option 41 (OS/400 - HA 可切換的資源),且有效 的授權碼必須位於將在裝置網域中的所有叢集節點上。 必須使用 STRHOSTSVR (啓動主電腦伺服器) 指令: STRHOSTSVR SERVER(\*ALL) 來啓動所有主電腦伺服器。 必須使用 STRTCPSVR (啓動 TCP/IP 伺服器) 指令: STRTCPSVR SERVER(\*MGTC) 來啓動「管理中心」伺服 器。

## 叢集應用程式

形成叢集環境之主要元素是應用程式回復。在您的叢集中使用回復應用程式的優點為:可在不同的叢集節點上 重新啓動應用程式,而無需要重新配置從屬站。此外,在切換或失敗接管之後,將可使用與應用程式相關的資 料。此表示應用程式的一般使用者可以體驗應用程式及其資料從主節點切換成備份節點之最小程度之岔斷,甚 至於沒有感覺到岔斷。使用者無需知道後處理是否已經移動應用程式及資料。

為了達到叢集中的應用程式回復,必須使用符合某些可用性規格的應用程式。為了使應用程式可切換,以及使 叢集中的應用程式之一般使用者永遠可使用應用程式,應用程式必須具有某些性質。因為這些需求的存在,下 列選項可供您在叢集中實施可切換軟體產品:

## 1. 購買 ClusterProven<sup>R</sup> 軟體應用程式

有 ClusterProven 品牌的軟體產品符合某些高可用性需求。請參閱 IBM ClusterProven,以取得進一步詳細 資訊。

#### 2. 撰寫或修改您自己的應用程式,使其可用性提高

獨立的軟體供應商及應用程式設計師可自訂應用程式,讓其可在 iSeries 叢集環境中切換。請參閱撰寫高可 用性的叢集應用程式,以取得詳細資訊。

一旦您有回復應用程式,就必須在您的叢集內管理該回復應用程式。請參閱應用程式 CRG 注意事項,以取得 詳細資訊。

## **IBM ClusterProven**

ClusterProven™ 是定義高可用性應用程式的 IBM 品牌,會辨識可在故障、已規劃或未規劃事件中繼續使用的 應用程式。它是一個 IBM 指定,定義某些高可用性需求,適用於其本身的軟體產品,或與其他軟體產品組合的

<span id="page-34-0"></span>軟體產品。滿足這些需求的技術基準之解決方案,可以經由 IBM 驗證,並授權以 IBM 的 ClusterProven 商標 來銷售。對您來說,這就表示所購買之具有 ClusterProven for iSeries 品牌的應用程式,即為叢集解決方案中的 一員。

ClusterProven for iSeries 開發人員應用程式提式供可證明其高可用性質的品牌標誌。這些應用程式符合下列基 準:

- 當主節點無法使用時,應用程式可切換為備份叢集節點。
- 應用程式在「回復定義」及「狀態資料區」中定義回復環境,由叢集管理應用程式來啓用應用程式的自動 配置與啓動。
- 藉由應用程式 CRG 跳出程式利用 OS/400 叢集資源服務的功能來處理叢集相關事件,應用程式提供了應用 程式回復。
- 應用程式提供應用程式重新啓動功能,將使用者重新定位在應用程式功能表螢幕或其範圍之外。

「進階 ClusterProven for iSeries」程式為開發人員應用程式提供了品牌標誌,證明其具有更強的可用性質。這 些應用程式符合下列基準:

- 應用程式符合以上列示的 ClusterProven for iSeries 之所有基準。
- 藉由應用程式 CRG 跳出程式,透過更強的叢集事件之處理 (動作碼),應用程式提供強化的應用程式回復。
- 應用程式提供應用程式重新啓動支援的更高層次。對於主電腦集中處理應用程式而言,確定控制或核對點 功能會將使用者重新定位為異動界限。對於從屬站集中處理應用程式而言,使用者將體驗具最小服務岔斷 而的無縫式失敗接管。

詳細資訊,請參閱 [IBM ClusterProven](http://www-1.ibm.com/servers/clusters/) ゼン網站。

## 撰寫高可用性的叢集應用程式

高可用性的應用程式,是在叢集環境中可由系統故障回復之應用程式。有幾個可能的應用程式可用性層次:

- 1. 若發生應用程式錯誤,則應用程式會在相同節點上重新啓動其本身,並更正錯誤的任何潛伏原因 (例如毀損 控制資料)。您將檢視應用程式,就好像它是第一次啓動一樣。
- 2. 應用程式會執行部份核對點重新啓動處理程序。您將檢視應用程式,就好像它接近失敗點一樣。
- 3. 若發生系統故障,則會在備份伺服器上重新啓動應用程式。您將檢視應用程式,就好像它是第一次啓動一 樣。
- 4. 若發生系統故障,則會在備份伺服器上重新啓動應用程式,並越過伺服器,執行部分核對點重新啓動處理 程序。您將檢視應用程式,就好像它接近失敗點一樣。
- 5. 若發生系統故障,則叢集中的其他節點會進行應用程式及其相關資料的已協調失敗接管。您將檢視應用程 式,就好像它是第一次啓動一樣。
- 6. 若發生系統故障,則叢集中的其他節點會進行應用程式及其相關資料的已協調失敗接管。應用程式會越過 伺服器,執行部份核對點重新啓動處理程序。您將檢視應用程式,就好像它接近失敗點一樣。

註:在上述例子 1 到 4 中,您負責回復資料。

如需應用程式回復的進一步注意事項,請參閱下列主題:

- 使應用程式回復
- 重新啓動高可用性的叢集應用程式
- 呼叫叢集資源群組跳出程式

## <span id="page-35-0"></span>使應用程式回復

預期回復應用程式具有下列性質:

- 可在此節點或另一個節點上重新啓動應用程式
- 從屬站可透過 IP 位址存取應用程式
- 應用程式是無狀態或瞭解狀態資訊
- 切換之後可使用與應用程式相關的資料

在叢集環境中,使應用程式能從系統故障回復中斷的三個必須元素為:

### 應用程式本身

應用程式對錯誤或系統故障的忍受程度為何,以及應用程式可重新啓動其本身的透通程度為何? 應用程式可以透過新的形成叢集功能來處理這個狀況。

#### 相關資料

當故障發生時,會影響任何相關資料的可用性嗎?

利用形成叢集功能的叢集中介軟體企業夥伴抄寫產品,可處理這個狀況。或者 ,資料可儲存在可切換 的獨立磁碟儲存區 (可切換的獨立 ASP) 中。

#### 控制功能與管理

定義支援資料及應用程式可用性的環境之容易程度為何?

使用形成叢集的 API,並以回復資料結合回復應用程式的「叢集中介軟體」企業夥伴叢集管理產品,可 處理這個狀況。

## 重新啓動高可用性的叢集應用程式

若要重新啓動應用程式,應用程式需要瞭解失敗接管或切換時的狀態。狀態資訊是應用程式特定的資訊;因此 應用程式必須決定所需的資訊爲何。若沒有任何狀態資訊,就可在您的 PC 上重新啓動應用程式。但是,您將 必須重新建立您在應用程式中的定位。

有幾個方法可用來儲存備份系統的應用程式狀態資訊。每一個應用程式需決定其最佳方法。

- 應用程式可以將所有狀態資訊轉送到要求從屬站系統中。當發生切換或失敗接管時,應用程式會使用儲存 在從屬站上的狀態,在新伺服器中重新建立狀態。使用「分送資訊 API」或「叢集的雜湊表 API」,可完成 這個動作。請參閱分送全叢集資訊,以取得詳細資訊。
- 應用程式可依即時基礎來抄寫狀態資訊 (例如與應用程式相關的工作資訊及其他控制結構)。針對結構中的每 一項變更,應用程式會將變更傳送至備份系統。
- 應用程式可將與應用程式相關的適當狀態資訊,儲存在該應用程式之叢集資源群組的跳出程式資料部分 中。此方法假設需要少量的狀態資訊。您可以使用變更叢集資源群組 [\(QcstChangeClusterResourceGroup\) API](../apis/clrgchgcrg.htm), 以執行此動作。
- 應用程式可將狀態資訊及應用程式資料儲存在已抄寫至備份系統的資料物件中。
- 應用程式可將狀態資訊儲存在併入可切換 IASP 的資料物件 (也包含應用程式資料) 中。
- 應用程式可將狀態資訊儲存在從屬站上。
- 沒有要儲存的狀態資訊, 您需要執行回復。

註:若應用程式使用某些核對點重新啓動處理程序的套表,則需要儲存的資訊數量會減少。狀態資訊僅儲存在 預定的應用程式核對點中。而重新啓動會將您帶回到最新的已知核對點,類似於資料庫的確定控制處理程序的 渾作方式。

## <span id="page-36-0"></span>呼叫叢集資源群組跳出程式

在叢集環境的不同階段期間,會呼叫叢集資源群組跳出程式。此程式會建立及管理叢集內的資料、應用程式、 或裝置回復所需的環境。對回復裝置 CRG 而言,跳出程式是可選用的,但對其他 CRG 類型而言則是必要的。 當使用叢集資源群組跳出程式時,會在全叢集事件發生時呼叫該程式,包括:

- 節點非預期地離開叢集時。
- 節點離開叢集,作為結束叢集節點 (QcstEndClusterNode) API 或移除叢集節點登錄 (QcstRemoveClusterNodeEntry) API 的結果時。
- 已刪除叢集,作為刪除叢集 (QcstDeleteCluster) API 的結果時。
- 由啓動叢集節點 (QcstStartClusterNode) API 啓動節點時。
- 重新建立具分段節點之通信時。

此跳出程式:

- 在已命名的啓動群組或呼叫程式的啓動群組 (\*CALLER) 中執行。
- 若跳出程式有未處理的異常或已取消,則忽略重新啓動參數。
- 提供取消處理程式。

當執行叢集資源群組 API 時,會由具建立叢集資源群組 (QcstCreateClusterResourceGroup) API 中指定的使用 者設定檔的個別工作中呼叫跳出程式。當呼叫跳出程式時,API 會自動建立個別工作。若資料 CRG 的跳出程 式不成功或異常結束,會由具「還原」動作碼的回復網域中的所有作用中節點上,呼叫叢集資源群組跳出程 式。此動作碼允許取消任何未完成的活動,並回復叢集資源群組的原始狀態。

若應用程式 CRG 的跳出程式不成功或異常結束,則若 CRG 的狀態為作用中,叢集資源服務將嘗試重新啓動 應用程式。以「重新啓動」動作碼來呼叫叢集資源群組跳出程式。若無法在指定的最多嘗試次數內重新啓動應 用程式,會以「失敗接管」動作碼來呼叫叢集資源群組跳出程式。只有當以「啓動」動作碼呼叫跳出程式時, 才會重設重新啓動計數,這可以是啓動 CRG、失敗接管或切換的結果。

當啓動叢集資源群組時,在主節點上呼叫的應用程式 CRG 跳出程式,不會將控制返回叢集資源服務,直到應 用程式本身結束或發生錯誤為止。應用程式 CRG 作用之後,若叢集資源服務必須向應用程式 CRG 跳出程式 通知某些事件,則跳出程式的另一個案例會在不同的工作中啓動。預期會傳回「啓動」或「重新啓動」之外的 其他任何動作碼。

當呼叫叢集資源群組跳出程式時,會傳送一組參數,其可識別處理的叢集事件、叢集資源的現行狀態及叢集資 源的預期狀態。

如需叢集資源群組跳出程式的完整資訊 (包括傳送到每一個動作碼之跳出程式的資訊),請參閱「叢集 API」文 件中的叢集資源群組跳出程式。OTSRTOOL 檔案庫中有提供原始程式碼範例,可用來作為撰寫跳出程式的基 礎。請參閱 QATTSYSC 檔案中的 TCSTAPPEXT 成員。

## 應用程式 CRG 注意事項

應用程式叢集資源群組會管理應用程式回復。在您的叢集中使用回復應用程式時,請注意下列主題。

- 管理應用程式 CRG IP 位址
- 範例: 應用程式 CRG 失敗接管動作

## 管理應用程式 CRG IP 位址

有兩個方法可讓應用程式接管 IP 位址與管理的應用程式 CRG 連結。最簡單的方法 (此爲預設値) 是讓叢集資 源服務管理 IP 位址。此方法將指示叢集資源服務在回復網域的所有節點上建立 IP 位址,包括隨後將節點新增 到回復網域中的節點。當選取此方法時,IP 位址目前無法定義在回復網域中的任何節點上。

<span id="page-37-0"></span>另一個方法是您自己管理 IP 位址。此方法會指示叢集資源服務不要執行配置 IP 位址的任何步驟;由使用者負 責配置。在啓動叢集資源群組之前,您必須在回復網域的所有節點上 (除了複製節點之外),新增接管 IP 位址。 要新增到作用中 CRG 的回復網域之任何節點,在新增之前,必須已配置 IP 位址。

#### 多重子網路

雖然預設是讓所有回復網域節點在相同的子網路上,但有可能讓應用程式接管 IP 位址越過多重子網路 來進行工作。請參閱越過子網路啓用應用程式切換,以取得節點在回復網域跨區子網路時,配置應用 程式接管 IP 位址的步驟。

## 範例:應用程式叢集資源群組失敗接管動作

當因為超過重試限制或若工作被取消,使回復應用程式的叢集資源群組失敗時,會發生下列狀況:

- 以失敗接管動作碼,在 CRG 的回復網域中之所有作用中節點上,呼叫叢集資源群組跳出程式。這指出叢集 資源服務正準備失敗接管應用程式之第一個備份的存取點。
- 叢集資源服務會結束接管丰節點上的「網際網路通信協定 (IP)」連線。如需接管 IP 位址的詳細資訊,請參 閱管理應用程式 CRG IP 位址。
- 叢集資源服務會在第一個備份節點 (新的主節點) 上啓動接管 IP 位址。
- 僅在有「啓動」動作碼的新主節點上時,叢集資源服務才會提出呼叫叢集資源群組跳出程式的工作。此動 作會重新啓動應用程式。

上述範例顯示一種失敗接管實務的運作方式。其他失敗接管實務可以不同方式運作。

## 配置叢集

IBM 及 IBM 叢集中介軟體企業夥伴已結成一組,提供最先進的叢集資源服務功能,以及叢集管理的圖形式使 用者介面 (GUI)。OS/400 叢集資源服務提供一組整合服務,可維護叢集拓樸、執行活動訊號,且容許叢集配置 與叢集資源群組的建立及管理。叢集資源服務也提供可靠的傳訊功能,它會記錄叢集中每一個節點,並確定所 有節點且有關於叢集資源狀態的一致資訊。此外,叢集資源服務提供控制語言 (CL) 指令集,以及應用程式介 面 (API) 和機能,其可使 iSeries 應用程式供應商或客戶增強其應用程式可用性。叢集資源服務功能也可透過 「iSeries 領航員」、「簡式叢集管理」及叢集中介軟體企業夥伴產品所提供的圖形式使用者介面解決方案來存 取。

#### 入門

#### 請遵循下列步驟來配置叢集:

- 1. 選取軟體解決方案。 請參閱配置叢集的解決方案,以取得配置及管理叢集選項的完整概念。
- 2. 滿足硬體、軟體及通信需求。 複杳叢集規劃中的叢集需求。
- 3. 設定叢集的網路與伺服器環境。 使用叢集配置核對清單,以確定已準備好在您的環境中配置叢集。
- 4. 配置您的叢集。 請參閱建立叢集,以取得詳細資訊。

若配置處理程序期間,您需要協助,請參閱客戶協助電話號碼,以取得您可致電的電話號碼。

### 配置與管理叢集的解決方案

iSeries 的 OS/400 叢集資源服務提供您實作叢集的基礎架構。叢集資源服務提供一組整合服務,用來維護叢集 拓樸、執行活動訊息,以及建立與管理叢集配置和叢集資源群組。叢集資源服務也提供錯誤控制傳訊功能,可 追蹤叢集中每一個節點並確保所有節點的叢集資源狀熊資訊一致。

<span id="page-38-0"></span>在叢集資源服務提供基本叢集架構的同時,有一些方法可讓您使用這些形成叢集功能。每一個方法都有不同的 優點及功能。根據您的形成叢集需求,下列其中一個解決方案最適合配置及管理您的叢集環境:

[iSeries](rzaigconfigsimpleclustermanagement.htm) 領航員與簡易叢集管理

IBM 提供一個「簡易叢集管理」圖形式使用者介面,可讓您建立及管理簡易叢集,包括使用可切換獨立磁 碟儲存區 (可切換獨立 ASP) 來確保資料可用性。

叢集指令與 [API](rzaigconfigapicl.htm)

OS/400 叢集資源服務提供一組控制語言 (CL) 指令、應用程式介面 (API) 和機能,供 iSeries 應用程式 提供者或客戶增強其應用程式可用性。

叢集中介軟體事業夥伴產品

您可以向 IBM 叢集中介軟體事業夥伴購買提供形成叢集所需抄寫功能及簡化叢集建立與管理的產品。

<mark>重要事項:IBM</mark> 建議您僅單獨使用其中一個解決方案。如果您嘗試使用多個解決方案來建立及管理叢集,可能 會產生衝突、問題及無法預測的情況。您可以在「iSeries 資訊中心」文件中找到 iSeries 領航員與叢集資源服 務 CL 指令和 API 特定程序的相關資訊。如果您是使用叢集中介軟體事業夥伴解決方案,請參閱隨產品提供 的文件來取得執行作業的程序資訊。

### **iSeries 領航員及簡式叢集管理**

IBM 提供「簡式叢集管理」介面,可透過「iSeries 領航員」來使用,並可透過 [Option 41 \(OS/400 -HA](rzaigplanoption41.htm) 可切 換的資源) 來存取。此介面可讓您建立及管理使用可切換的獨立磁碟儲存區 (可切換的獨立 ASP) 之叢集,以 確定資料的可用性。請參閱 [iSeries](../rzaj2/rzaj2kickoff.htm) 領航員,以取得 「iSeries 領航員」介面的詳細資訊。

重要事項:「iSeries 領航員」及「簡式叢集管理」介面不包含叢集資源服務所提供的所有功能。當「iSeries 領 航員」提供許多必要的功能,以配置及管理叢集時,請瞭解有部分功能僅可透過叢集指令及 API,或可能透過 叢集中介軟體企業夥伴應用程式來使用,視特定的應用程式而定。例如,iSeries 叢集架構最多支援叢集中的 128 個節點,但是「iSeries 領航員」介面最多僅支援叢集中的 4 個節點。使用「iSeries 領航員」,您可以建立由 一或兩個節點組成的簡式叢集。一日您在「iSeries 領航員」中建立叢集,您便可將節點新增到現有的叢集中, 最多共可新增四個節點。若您的叢集需要超過此數量,您應該考慮使用 [IBM](rzaigconfigapicl.htm) 叢集指令及 API 或叢集中介軟體 企業夥伴產品。

「簡式叢集管理」是精靈的特性,讓您逐步執行簡式、兩節點叢集的建立。其他的叢集管理可使用此介面來完 成,包括作業如:

- 將節點新增到現有的叢集
- 將可切換的硬體群組新增到叢集
- 將可切換的軟體產品新增到叢集
- 將可切換的資料群組新增到叢集
- 變更叢集說明
- 變更叢集資源群組的跳出程式名稱
- 變更可切換的軟體產品的接管 IP 位址
- 刪除叢集
- 啓動形成叢集
- 停止形成叢集
- 將叢集資源從主節點切換爲備份節點
- 檢視關於叢集活動的訊息

「iSeries 領航員」中的可使用線上說明,提供了如何完成這些作業的逐步程序。

<span id="page-39-0"></span>如需「簡式叢集管理」的詳細資訊,請參閱關於「[iSeries](rzaigfaq.htm) 領航員簡式叢集管理」的常見問題集。

## 叢集指令及 API

您可以利用叢集控制語言 (CL) 指令及應用程式設計介面 (API),來撰寫您自訂的應用程式,以配置並管理您的 叢集。這些指令會及 API 利用提供作為 OS/400 一部份的叢集資源服務所提供的技術。

如需叢集指令及 [API](rzaigconfigapidescriptions.htm) 的完整功能清單,請參閱叢集 CL 指令及 API 說明。

### **QUSRTOOL**

叢集資源服務也提供 OUSRTOOL 檔案庫中的一組指令範例,與上述的 CL 指令對映。在部份環境中, QUSRTOOL 指令可能會非常有用。例如,您可以變更活動訊號,或將資訊傳送到叢集各處。請參閱檔 案 QUSRTOOL/QATTINFO 中的成員 TCSTINFO,以取得這些指令範例的詳細資訊。應用程式 CRG 跳出程式的範例也包括在 QUSRTOOL 檔案庫中。此原始程式碼範例可用來作為撰寫跳出程式的基礎。 檔案 QATTSYSC 中的來源檔範例 TCSTDTAEXT 包含了一個來源檔,供程式建立 QCSTHAAPPI 和 QCSTHAAPP0 資料區,以及 QACSTOSDS (物件指定元) 檔案。

## 叢集中介軟體事業夥伴與可用的叢集產品

IBM 叢集中介軟體事業夥伴提供專用抄寫及叢集管理功能的軟體解決方案。如果您想要購買提供形成叢集所需 抄寫功能及簡化叢集建立與管理的產品,請聯絡 IBM 業務代表或事業夥伴。他們可提供 IBM 叢集中介軟體事 業夥伴所提供的啓用叢集產品之完整清單。

### 叢集中介軟體事業夥伴叢集管理產品:

- 提供使用者介面來定義及維護叢集配置。
- 提供使用者介面來定義及管理裝置、資料和應用程式叢集資源群組。
- 透過使用叢集 API 來了解叢集中定義的叢集資源群組及必要的關係。
- 建立裝置、資料及應用程式叢集資源群組。

### 叢集中介軟體事業夥伴抄寫產品:

- 建置中介軟體的控制結構,以識別具回復所需的資料及物件。
- 建立重要資料的叢集資源群組並使該物件與其控制結構產生關聯。
- 提供跳出程式給資料叢集資源群組。

## 配置叢集

在您嘗試配置叢集之前,請參閱叢集配置核對清單,以取得設定您的叢集環境之詳細資訊。

若要配置叢集,您需要至少將一個節點併入叢集中,且您必須有將在叢集中之至少一個節點的存取權限。若僅 指定一個節點,則它必須是您目前存取的伺服器。若您將建立由不同叢集版本層次中的節點所組成的叢集,則 在建立叢集之前,請參閱多版次叢集。

若您將在叢集中使用可切換的裝置,則有其他的需求,不同於不使用可切換的裝置之叢集的需求。若要設定包 括可切換的裝置之叢集環境,則必須注意,這樣可避免越過叢集的衝突。請參閱建立可切換的獨立磁碟儲存 區,以取得如何配置叢集以使用可切換的裝置之逐步指示。

### **使用 iSeries 領航員**

這需要安裝 [Option 41 \(OS/400 - HA](rzaigplanoption41.htm) 可切換的資源) 及其授權。

「[iSeries](rzaigconfigsimpleclustermanagement.htm) 領航員」及「簡式叢集管理」是精靈的特性,可帶領您逐步建立及啓動由一或兩個叢集節點組成的簡 式叢集。一旦您建立了一個節點或兩個節點的叢集,您可將節點新增到叢集中。在「iSeries 領航員」中建立及 <span id="page-40-0"></span>管理的叢集,最多可包含四個節點。若您將使用可切換的硬體,此精靈將導引您逐步指定要併入的伺服器、建 立叢集資源群組、及建立裝置網域。當您正建立簡式叢集時,您正建立叢集的伺服器必須是其中一個節點。

若要使用「iSeries 領航員」中的「新叢集」精靈來建立簡式叢集,請灣循下列步驟:

- 1. 在「iSeries 領航員」中,展開管理中心。
- 2. 在叢集上按一下滑鼠右鍵,然後選取新叢集...。
- 3. 遵循精靈的指示以建立叢集。

一日您建立了叢集,請確定要:

- 1. 新增您想要併入叢集的所有節點。最多有四個節點可新增到在「iSeries 領航員」中建立及管理的叢集。
- 2. 將需要的節點新增到裝置網域 (以供使用可切換的硬體群組及獨立磁碟儲存區)。
- 3. 建立及啓動可切換的資源 (可切換的硬體、可切換的軟體、及可切換的資料)。

「iSeries 領航員」中的線上說明,包含了完成這些作業的逐步程序。

### **使用 CL 指令及 API**

您也可以使用 CL 指令或 API 來配置叢集:

- $1.$  建立叢集。 建立叢集 [\(CRTCLU\)](../cl/crtclu.htm) 指令 建立叢集 [\(QcstCreateCluster\) API](../apis/clcntcrtc.htm)
- 2. 將節點從作用中叢集節點新增到您的叢集。 新增叢集節點登錄 [\(ADDCLUNODE\)](../cl/addclunode.htm) 指令 新增叢集節點登錄 [\(QcstAddClusterNodeEntry\) API](../apis/clcntaddcne.htm)
- 3. 定義裝置網域。 若您計畫使用可切換的裝置,則必須將需要的節點併入裝置網域中。 新增裝置網域登錄 [\(ADDDEVDMNE\)](../cl/adddevdmne.htm) 指令 新增裝置網域登錄 [\(QcstAddDeviceDomainEntry\) API](../apis/clcntadddde.htm)
- 4. 建立叢集資源群組 **(CRG)**。 建立叢集資源群組 [\(CRTCRG\)](../cl/crtcrg.htm) 指令 建立叢集資源群組 [\(QcstCreateClusterResourceGroup\) API](../apis/clrgcrtcrg.htm)
- 5. 啓動叢集資源群組 (CRG)。 啓動叢集資源群組 [\(STRCRG\)](../cl/strcrg.htm) 指令 啓動叢集資源群組 [\(QcstStartClusterResourceGroup\) API](../apis/clrgstcrg.htm)

## 管理叢集

本主題的資訊涵蓋一些涉及管理叢集的作業。如果您尚未考慮要用來管理叢集的介面類型,在繼續之前,請先 參閱管理叢集的解決方案。

在您配置叢集之後,可對叢集做的一些變更包括:

#### 叢集作業

- 將節點新增到叢集
- 從叢集中移除節點
- 啓動叢集節點
- 結束叢集節點

<span id="page-41-0"></span>• 調整叢集的叢集版本成爲最新層次

### 叢集資源群組作業

- 建立新的叢集資源群組
- 刪除現有的叢集資源群組
- 啓動叢集資源群組
- 結束叢集資源群組
- 變更叢集資源群組的回復網域
- 執行切換
- 將節點新增到裝置網域
- 從裝置網域中移除節點

本主題也將協助您儲存叢集配置 。您可能想要了解叢集資源服務工作的結構及叢集 API 如何應用使用者佇列。 請閱讀結束叢集工作的正確方法及如何監督叢集狀態。您也會學到可靠訊息功能和活動訊號監督如何讓您保持 更新為最新的叢集狀態。

### 將節點新增到叢集中

### 使用 iSeries 領航員

這需要安裝 Option 41 (OS/400 - HA 可切換的資源) 及其授權。

「iSeries 領航員」支援的簡式叢集最多可由四個節點組成。若叢集中已存在四個節點,則會停用**新增節點...**選 項。若您的叢集需要延伸到四個節點以上,您應該使用叢集指令及 API 或叢集中介軟體企業夥伴產品,以支援 最多 128 個節點。

若要將節點新增到現有的叢集中,請遵循下列步驟:

- 1. 在 「iSeries 領航員」中,展開 「管理中心」。
- 2. 展開叢集。
- 3. 展開您要新增節點的叢集。
- 4. 在節點上按一下滑鼠右鍵,然後選取新增節點...。

### 使用叢集指令及 API

您也可以使用下列各項,以將節點新增到叢集中:

- 新增叢集節點登錄 (ADDCLUNODE) 指令
- 新增叢集節點登錄 (QcstAddClusterNodeEntry) API

### 啓動叢集節點

啓動叢集節點會在叢集中的節點上啓動叢集資源服務。自叢集版本 3 開始,節點可以啓動自己,且只要能夠在 叢集中找到作用中節點,就能夠重新結合現行的作用中叢集。

#### 使用「iSeries 領航員」

這需要安裝和授權 Option 41 (OS/400 - HA 可切換資源)。

當指定的節點上順利啓動叢集資源服務時,節點的狀態將設定為已啓動。

若要在節點上啓動形成叢集,請遵循下列步驟:

1. 在「iSeries 領航員」中,展開管理中心。

- <span id="page-42-0"></span>2. 展開叢集。
- 3. 展開含有您要啓動形成叢集的節點的叢集。
- 4. 按一下節點。
- 5. 以滑鼠右鍵按一下您要啓動形成叢集的節點,並選取叢集 > 啓動...

### 使用 CL 指令和 API

您也可以使用 CL 指令或 API 來啓動節點。當指定的節點上順利啓動叢集資源服務時,節點的狀態將設定為 作用中。

- 啓動叢集節點 (STRCLUNOD) 指令
- 啓動叢集節點 (OcstStartClusterNode) API

## 調整叢集的叢集版本

叢集版本定義叢集中所有節點正在相互通信的層次。叢集版本化技術可讓叢集包含多重版次的系統,並可判斷 所要使用的通信協定層次,讓系統可以完全互動。

若要變更叢集版本,叢集中的所有節點必須是同一個潛在版本。然後,可以變更叢集版本來符合潛在版本。這 可讓新的功能產生作用。版本只能以 1 遞增。如果沒有先刪除叢集再重建較低版本,則無法遞減版本。現行叢 集版本一開始是由叢集中定義的第一個節點來設定。新增到叢集中的後續節點必須等於現行叢集版本或下一個 層次版本,否則它們無法新增到叢集中。

### 使用「iSeries 領航員」

這需要安裝和授權 Option 41 (OS/400 - HA 可切換資源)。

若要調整叢集的叢集版本,請遵循下列步驟:

- 1. 在「iSeries 領航員」中,展開管理中心。
- 2. 展開叢集。
- 3. 以滑鼠右鍵按一下叢集,選取内容。
- 4. 將「叢集」版本變更成您想要的設定。

### 使用「叢集」指令和 API

您也可以使用下列方法來調整叢集的叢集版本:

- 變更叢集版本 (CHGCLUVER) 指令
- 調整叢集版本 (QcstAdjustClusterVersion) API

## 變更叢集資源群組的回復網域

您可以變更節點在叢集資源群組的回復網域中的角色,以及在回復網域中新增或移除節點。

### 使用「iSeries 領航員」

這需要安裝和授權 Option 41 (OS/400 - HA 可切換資源)。

若要在叢集資源群組 (可切換硬體、可切換軟體或可切換資料) 的回復網域中變更節點的角色,或要在回復網域 中新增或移除節點,請遵循下列步驟:

- 1. 在「iSeries 領航員」中,展開管理中心。
- 2. 展開叢集。
- <span id="page-43-0"></span>3. 展開含有您要變更回復網域的可切換硬體、軟體或資料的叢集。
- 4. 展開可切換硬體、軟體或資料。
- 5. 以滑鼠右鍵按一下可切換硬體、軟體或資料,並選取**内容**。
- 6.選取**回復網域**頁。

在「回復網域」頁上按一下「說明」,取得如何變更角色、新增或移除節點的指示。

### **使用 CL 指令和 API**

若要在回復網域中變更節點的角色、新增或移除節點,請使用下列 CL 指令和 API:

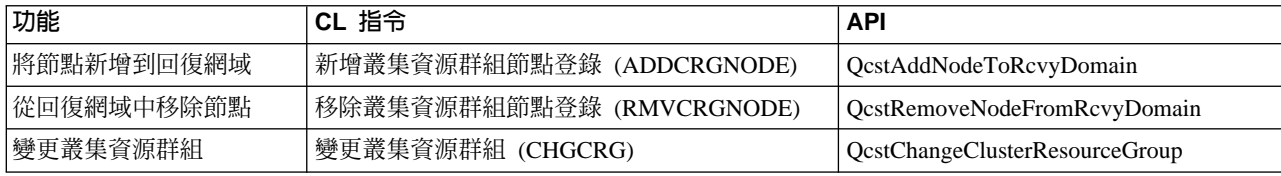

## 執行切換

執行手動切換會造成現行主節點切換到備份節點,亦即叢集資源群組的回復網域中定義的備份節點。發生這種 狀況時,在叢集資源群組的回復網域中,節點的現行角色會變更,例如:

- 現行主節點會被指定為最後作用中備份的角色。
- 現行第一個備份會被指定為主要角色。
- 後續的備份在備份次序中會向上移動一層。

唯有「作用中」狀態的 CRG 才容許切換。

```
註:如果您在可切換硬體群組上 (亦稱為裝置 CRG) 執行切換,則基於效能理由,您應該同步化使用者設定檔
UID 及 GID 。
```
### **使用「iSeries 領航員」**

這需要安裝和授權 [Option 41 \(OS/400 - HA](rzaigplanoption41.htm) 可切換資源)。

若要將回復網域中的資源 - 可切換硬體群組、可切換軟體產品或可切換資料群組 - 從主節點切換成備份節點, 則資源的狀態必須是**已啓動**。

若要在資源上執行切換,請遵循下列步驟:

- 1. 在「iSeries 領航員」中,展開管理中心。
- 2. 展開叢集。
- 3. 展開含有想要的資源的叢集。
- 4. 按一下可切換硬體、可切換軟體或可切換資料。
- 5. 以滑鼠右鍵按一下想要的資源,選取切換...。

### 使用叢集 API

您也可以使用下列方法來執行切換:

- 變更叢集資源群組主要節點 [\(CHGCRGPRI\)](../cl/chgcrgpri.htm) 指令
- 起始切換 [\(QcstInitiateSwitchOver\) API](../apis/clrginitso.htm)
- **36 iSeries**: 叢集

## <span id="page-44-0"></span>將節點新增到裝置網域

裝置網域是叢集中的一個節點子集,這些節點共用裝置資源。在將一個節點新增到裝置叢集資源群組 (CRG) 的 回復網域之前,該節點必須先定義成裝置網域的一個成員。將位於裝置 CRG 的回復網域中的所有節點,必須 位於相同的裝置網域。一個叢集節點只能屬於一個裝置網域。

若要建立和管理裝置網域,您必須安裝 Option 41 (OS/400 - HA 可切換資源),且將位於裝置網域中的所有叢 集節點上必須有一個有效授權碼。

### 使用「iSeries 領航員」

若要在「iSeries 領航員」將節點新增到裝置網域,請簿循下列步驟:

- 1. 在「iSeries 領航員」中,展開管理中心。
- 2. 展開叢集。
- 3. 展開含有您要新增到裝置網域的節點的叢集。
- 4. 按一下節點。
- 5. 以滑鼠右鍵按一下您要新增到裝置網域的節點,並選取内容。
- 6. 在形成叢集頁上,在裝置網域欄位中指定您要新增節點的裝置網域名稱。

### 使用 CL 指令和 API

您也可以使用下列方法來將節點新增到裝置網域:

- 新增裝置網域登錄 (ADDDEVDMNE) 指令
- 新增裝置網域登錄 (QcstAddDeviceDomainEntry) API

## 從裝置網域中移除節點

裝置網域是叢集中的一個節點子集,這些節點共用裝置資源。

#### 重要事項

從裝置網域中移除節點時,請小心。如果您從裝置網域中移除節點,而該節點是任何獨立磁碟儲存區 的現行主要存取點,則移除此節點之後,路那些獨立的磁碟儲存區會保留下來。這表示那些獨立的磁 碟儲存區將無法再被裝置網域中的剩餘節點所存取。

節點一日從裝置網域中移除之後,如果有一或多個現有的叢集節點仍然屬於這個相同的裝置網域,則 該節點無法再新增回到相同的裝置網域。若要將節點新增回到裝置網域,您必須:

- 1. 刪除要新增到裝置網域的節點目前所擁有的獨立磁碟儲存區。
- 2. 在節點上執行系統重新啓動 (IPL)。
- 3. 將節點新增到裝置網域。請參閱將節點新增到裝置網域。
- 4. 重建在「步驟 1」中刪除的獨立磁碟儲存區。請參閱新增硬碟機或磁碟儲存區。

## 使用「iSeries 領航員 」

這需要安裝和授權 Option 41 (OS/400 - HA 可切換資源)。

若要在 「iSeries 領航員」中從裝置網域移除節點,請遵循下列步驟:

- 1. 在「iSeries 領航員」中,展開管理中心。
- 2. 展開叢集。
- <span id="page-45-0"></span>3. 展開含有您要從裝置網域移除的節點的叢集。
- 4. 按一下節點。
- 5. 以滑鼠右鍵按一下您要從裝置網域中移除的節點,並選取**内容**。
- 6. 在「形成叢集」 頁上,移除**装置網域**欄位中的項目。

## **CL** ⁿOM **API**

您也可以使用下列方法來從裝置網域中移除節點:

- 移除裝置網域登錄 [\(RMVDEVDMNE\)](../cl/rmvdevdmne.htm) 指令
- 移除裝置網域登錄 [\(QcstRemoveDeviceDomainEntry\) API](../apis/clcntrmvdde.htm)

## 監督叢集狀態

叢集資源服務使用可靠訊息功能和活動訊號監督來對叢集及其元作執行基本的監督,且必要時採取適當的動 作。

您也可以手動監督叢集及其元件的狀態。

## 使用「iSeries 領航員」

這需要安裝和授權 [Option 41 \(OS/400 - HA](rzaigplanoption41.htm) 可切換資源)。

若要在「iSeries 領航員」中監督叢集的狀態:

- 1. 在 「iSeries 領航員」中,展開 「管理中心」。
- 2. 展開叢集。
- 3. 在「iSeries 領航員」資料夾中尋找想要的叢集,使用「iSeries 領航員」清單中的「狀態」直欄來檢視叢集、 其節點及資源的狀態。線上說明包含「狀態」直欄各種可能値的說明。您也可以用滑鼠右鍵按一下叢集的 元件,再選取内容來檢視叢集的相關資訊。

## **CL** ⁿOM **API**

您可以使用下列指令和 API 來監督叢集狀態:

#### 叢集資訊

擷取關於叢集的資訊,例如叢集中的節點、每一個節點上使用的配接卡 IP 位址、以及叢集中每一個節 點的狀態。

- 顯示叢集資訊 [\(DSPCLUINF\)](../cl/dspcluinf.htm) 指令
- 列出叢集資訊 (OcstListClusterInfo) API
- 列出裝置網域資訊 [\(QcstListDeviceDomainInfo\) API](../apis/clcntlstddi.htm)
- 擷取叢集資源服務資訊 [\(QcstRetrieveCRSInfo\) API](../apis/clcntrtcrs.htm)
- 擷取叢集資訊 [\(QcstRetrieveClusterInfo\) API](../apis/clcntrtvci.htm)

#### 叢集資源群組資訊

產生叢集資源群組清單和關於叢集中該叢集資源群組的資訊,例如叢集中每一個 CRG 的主節點名稱。

- 顯示叢集資源群組資訊 [\(DSPCRGINF\)](../cl/dspcrginf.htm) 指令
- 列出叢集資源群組 [\(QcstListClusterResourceGroups\) API](../apis/clrglstcrg.htm)
- 列出叢集資源群組資訊 [\(QcstListClusterResourceGroupInf\) API](../apis/clrglstcrgi.htm)

## <span id="page-46-0"></span>叢集效能

變更叢集會影響管理叢集所需的額外執行時間。形成叢集唯一需要的資源是那些在執行活動訊號監督、管理叢 集資源群組和叢集節點以及處理叢集資源群組和叢集節點之間任何傳訊時的必需資源。一日您的叢集環境可以 運作時,只有在您變更叢集時才會增加額外執行時間。

在正常作業環境下,叢集活動對您的叢集系統應該只產生最小的影響。

若要獲得叢集伺服器的最佳效能,請複查這些主題:

- 平衡叢集的網路負載
- 調整叢集效能

## 平衡叢集的網路負載

將您用來連接叢集節點的通信線路之間的工作分割,您可以平衡網路負載。您愈能平衡工作來降低資源使用 率,您的系統就執行愈順暢。

請參閱備份節點的 [CPU](rzaigplancpuloadbackup.htm) 負載,以取得保持備份系統順暢執行的詳細資訊。

## 調整叢集效能

因為您的通信環境中可能存在著明顯的差異,所以您可以調整影響叢集通信的變數來切合自己的環境。大部份 一般環境應該可以接受預設值。如果您的特定環境不太適合這些預設值,您可以調整叢集通信來切合您的環 境。有兩種可用的調整層次。

**基本層次調整**可讓您將調整參數設定為一組預先定義的值,來識別高、低和正常逾時及傳訊間隔值。選取正常 層次時,則使用叢集通信效能和配置參數的預設值。選取低層次會造成形成叢集增加活動訊號間隔和各種訊息 渝時值。活動訊號愈少和渝時值愈長,叢集對於涌信失敗的敏感度愈低。選取高層次會浩成形成叢集減少活動 訊號間隔和各種訊息逾時值。活動訊號愈頻繁和逾時值愈短,叢集對於通信失敗的敏感度愈高。

**進階層次調整**可以在預先定義的値範圍之外調整個別參數。這可以進行更細部的調整來符合您通信環境的任何 特殊情況。如果想要進階的調整層次,建議您取得 IBM 支援人員或同等技術人員的協助。不正確設定個別參數 很容易導致效能降低。

請參閱可調整的叢集通信參數和變更叢集資源服務 (QcstChgClusterResourceServ[i](rzaigmanagetunablecommparameters.htm)ces) API,以取得特定參數及其 容許値的詳細資訊。

## 結束叢集工作

您不應該嘗試直接結束叢集工作。如果您需要停止叢集環境中任何正在執行的工作,您應該:

- 1. 結束叢集節點。
- 2. 解決問題。
- 3. 啓動叢集節點。

## 工作結構和使用者佇列

#### 叢集資源服務工作結構

叢集資源服務由一組多緒的工作組成。當伺服器上正在形成叢集時,下列工作會以 QSYS 使用者設定檔 在 QSYSWRK 子系統中執行。工作會使用 QDFTJOBD 工作說明來執行,但會設定日誌登載層次,以產 生工作日誌。

- 叢集控制由一個名為 QCSTCTL 的工作組成。
- 叢集資源群組管理員由一個名為 QCSTCRGM 的工作組成。
- <span id="page-47-0"></span>• 叢集資源群組由每一個叢集資源群組物件的一個工作組成。工作名稱與叢集資源群組名稱相同。
- 當回復裝置 CRG 中的一或多個裝置清單項目已設定為切換時或失敗接管時成為線上作業,則將提出額 外的工作來執行轉接功能。

OCSTCTL 和 OCSTCRGM 工作是重要的叢集工作。亦即,必須執行這些工作才能使節點在叢集中作用。

大部份叢集資源群組 API 會導致提出個別工作,並使用在建立叢集資源群組時指定的使用者設定檔。提 出的工作會呼叫叢集資源群組中定義的跳出程式。依預設值,工作會提出到 QBATCH 工作佇列。一般而 言,這個工作佇列是用於生產批次作業,將延遲或防止跳出程式完成。為了讓 API 有效執行,請建立個 別的使用者設定檔、工作說明及工作佇列,供叢集資源群組使用。請為您建立的所有叢集資源群組指定 新的使用者設定檔。為叢集資源群組所定義的回復網域內,所有節點上會處理相同的程式。

#### 叢隼 API 對使用者佇列的使用

具有「結果」資訊參數的 API 所執行的函數會以非同步方式操作,一旦 API 完成處理時,就將結果傳到 使用者佇列。呼叫 API 之前,必須先建立使用者佇列。您可以使用建立使用者佇列 (OUSCRTUO) API 來 建立使用者佇列。必須將佇列建立成為金鑰佇列。使用者佇列的金鑰是以使用者佇列登錄的格式來描 沭。使用者佇列名稱會傳遞到 API。關於使用者佇列的詳細資訊,請參閱叢集 API 對使用者佇列的使用。

使用分送資訊 (QcstDistributeInformation) API 時,節點之間傳送的資訊會存入建立 CRG 時所指定的使 用者佇列中。在使用「分送資訊 API」之前,必須先由回復網域中所有作用中節點的使用者來建立這個佇 列。請參閱建立叢集 (CRTCLU) 指令和建立叢集資源群組 (OcstCreateClusterResourceGroup) API,以取 得分送資訊佇列何時必須存在的詳細資訊。

失敗接管訊息佇列會接收關於失敗接管活動的訊息。請參閱失敗接管訊息佇列,以取得詳細資訊。

## 維護所有節點上的使用者設定檔

因為沒有中央安全性管理可更新節點,所以不會自動更新各叢集節點的使用者設定檔。請務必更新所有節點上 的安全資訊,以確定任何叢集物件、叢集資源群組、應用程式或資料相關的任何公用或專用權限皆具有正確的 安全層次。

其中一種可用機制是使用 「iSeries 領航員」的「管理中心」,跨多重系統和系統群組來執行管理者或操作員功 能。這項支援包含一些通用的使用者管理作業,是操作員在其叢集內的多重系統上需要執行的作業。「管理中 心」可以對系統群組執行使用者設定檔功能。建立使用者設定檔時,管理者可以指定在目標系統上執行一個後 置傳源指令。

詳細資訊,請參閱使用「管理中心」來管理使用者與群組 。

### 叢集的備份及回復服務程式

若您在您的系統上施行叢集,則建立備份及回復服務程式策略以保護您的資料,仍是非常重要的。若您不熟悉 您需要策略的理由,四處建立策略的方法,請參閱規劃備份及回復策略。

若您規劃使用叢集作為您的備份策略,以便當已備份叢集時,在其他系統當機的同時,您有一個現在可執行的 系統,則建議叢集中至少有三個系統。若叢集中有三個系統,則當發生失敗時,您將永遠有一個系統可切換。

如需備份及回復服務程式的詳細資訊,請參閱從備份磁帶復置叢集。

#### 保存及復置叢集資源群組

不論叢集是作用中或非作用中,您都可以儲存叢集資源群組。下列限制滴用於復置叢集資源群組:

- <span id="page-48-0"></span>• 若叢集已完成,且該叢集知道叢集資源群組,則您無法復置叢集資源群組。
- 若沒有為叢集配置節點,則您無法復置叢集資源群組。

若叢集作用中、該叢集不知道叢集資源群組、節點在該叢集資源群組的回復網域中、及叢集名稱與叢集資源群 組中的名稱相符,則您可以復置叢集資源群組。若叢集已配置但沒有在該節點上作用,及若該節點在該叢集資 源群組的回復網域中,則您可以復置叢集資源群組。

### 為災害預做準備

在災害的情況下,您將需要重新配置您的叢集。為了準備這類的實務,建議您儲存叢集配置資訊,並保存該資 訊的硬本印刷品。

- 1. 進行叢集配置變更之後,使用儲存配置 (SAVCFG) 指令或儲存系統 (SAVSYS) 指令,因此復置的內部叢集 資訊是最新的,且與叢集中的其他節點一致。請參閱儲存配置資訊,以取得執行 SAVCFG 或 SAVSYS 的 詳細資訊。
- 2. 每次您變更叢集配置資訊時,就列印一份該資訊。請參閱列印系統資訊,以取得詳細資訊。假如發生災 害,您將需要重新配置您的整個叢集,請保存一份要使用的備份磁帶。

如需回復相關資訊,請參閱:

• 完整系統流失之後回復叢集

### 儲存叢集配置

您可以使用 SAVSYS (儲存系統) 指令來儲存您的整個系統,而不只是已配置的叢集。您可以使用 SAVCFG (儲 存配置) 指令來儲存您已配置的系統。

您可以使用下列指令來儲存您的叢集資源群組物件:

- SAVOBJ(QUSRSYS/\*ALL)
- 詳: 只能儲存現行版次的叢集資源群組物件。

請參閱叢集的備份及回復服務程式,以取得儲存和復置叢集資源群組的注意事項。

## 範例:叢集配置

使用這些範例叢集配置來瞭解在您環境中規劃及實作叢集的可能性。

下列配置為一些通用叢集實作方式的範例:

- 範例:簡易雙節點叢集
- 範例: 四節點叢集
- 範例: 使用獨立磁碟儲存區的交換 式磁碟叢集

## 範例:簡易雙節點叢集

此範例配置提供下列內容:

- 單向抄寫與失敗接管
- 雙層環境
- 應用程式與資料同時移動
- 用於離線處理資料的備份

<span id="page-49-0"></span>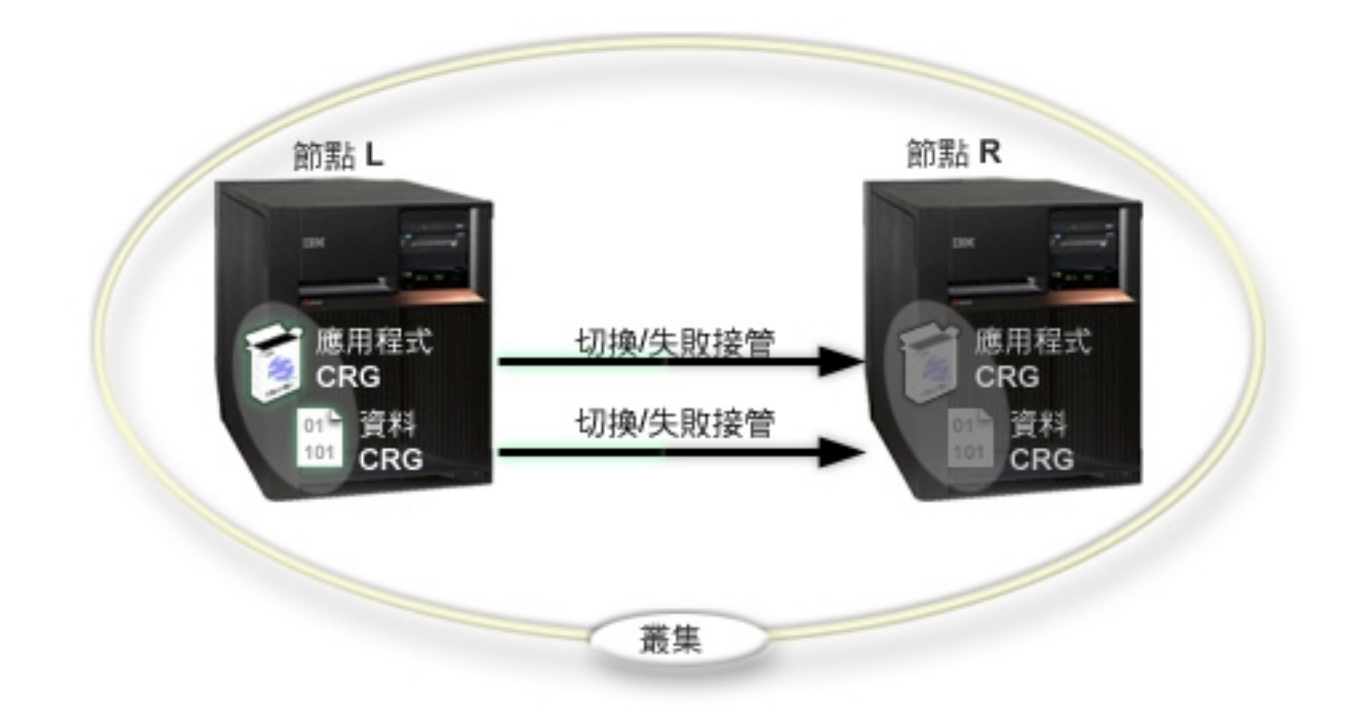

在此範例中,節點 L 目前作為兩個叢集資源群組 (應用程式 CRG 和資料 CRG) 的主節點。兩個跳出程式會 在節點 L 上定期對應用程式 CRG 執行。兩個跳出程式可能同時執行的理由是,如果您呼叫啓動 CRG API, 便會啓動一個跳出程式並在應用程式 CRG 作用中同時繼續執行。如果您對應用程式 CRG 呼叫結束 CRG API, 則也會啓動另一個跳出程式。節點 R 是每個叢集資源群組回復網域中指定的第一個且唯一的備份節點。與資料 CRG 相關的資料以及與應用程式 CRG 相關的適當應用程式資訊會從節點 L 抄寫到節點 R。如果節點 L 失 敗或基於管理原因而需要關閉,便會起始失敗接管或切換,而且節點 R 變成兩個叢集資源群組的主節點。節點 R 會接管定義給應用程式 CRG 的網際網路通信協定 (IP) 位址。

註:當節點 L 關閉時,萬一節點 R 也失敗,則系統可用性會因爲沒有備份而受到影響,節點 R 也會因而失 敗。當節點 L 回復並重新結合叢集時,會對兩個叢集資源群組建立備份。此時,會從節點 R 抄寫到節點 L。 如果您想要節點 L 重新擔任主要角色,則應執行管理切換。

## 範例:四節點叢集

此範例配置提供下列內容:

- 雙向抄寫與失敗接管
- 三層環境
- 應用程式與資料獨立移動
- 備份使用於不同工作量的正常生產

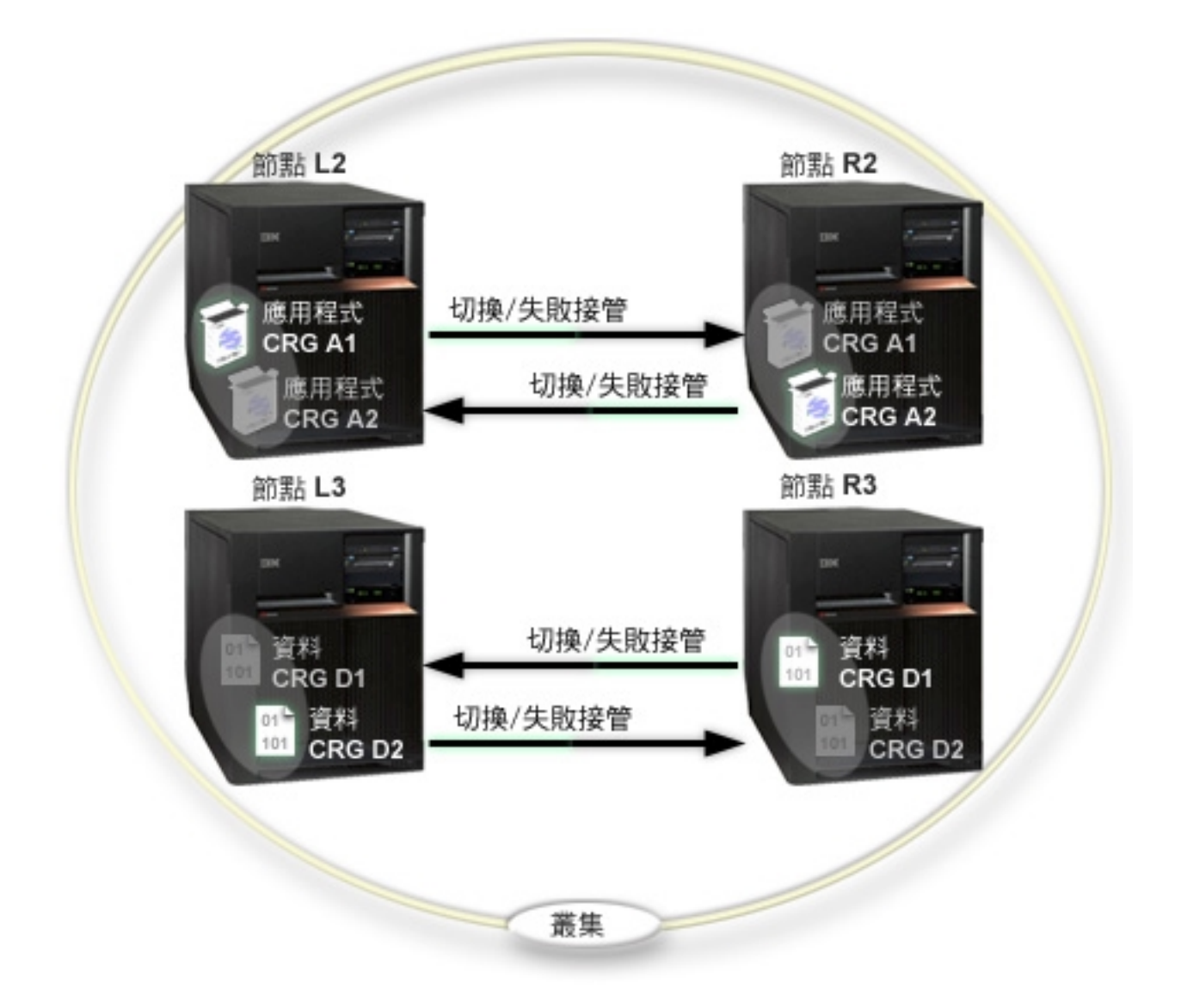

四節點範例顯示 iSeries 叢集可能的其他彈性。有兩個應用程式叢集資源群組 (A1 和 A2) 及兩個資料叢集資 源群組 (D1 和 D2)。與 D1 相關的資料就是與 A1 相關的應用程式之重要資料。與 D2 相關的資料就是與 A2 相關的應用程式之重要資料。由於這是一個三層環境,應用程式存在於第二層 (節點 L2 和節點 R2),資料分 散在第三層 (節點 L3 和節點 R3)。

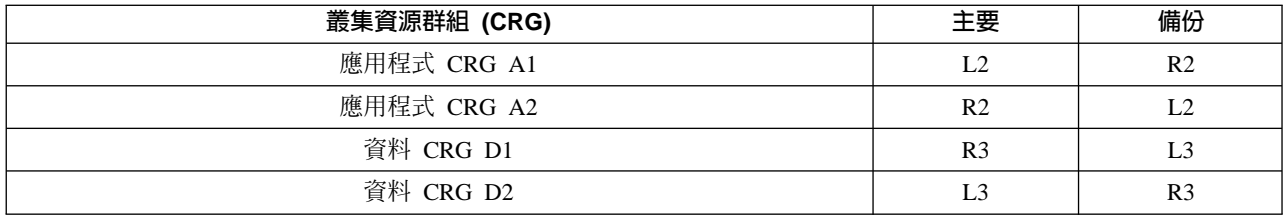

這會啓用應用程式與資料層次的相互接管功能。所有四個節點均用於正常生產作業。它們也用於備份叢集中的 其它系統。兩個應用程式及其相關資料恆可在此叢集中使用。任何單一節點的故障不會中斷可用性。此外,應 用程式層次節點與資料層次節點的同時故障也不會中斷可用性。

在任一案例中, 叢集的執行會受到影響, 亦即某些叢集資源 將無法在節點關閉時被複製。解決此問題的方法是任何重要 叢集資源要有不只一個備份。

## <span id="page-51-0"></span>範例:使用獨立磁碟儲存區的交換式磁碟叢集

使用交換式磁碟技術的叢集提供了抄寫資料的選擇方案。在交換式磁碟叢集中,資料實際上包含在獨立磁碟儲 存區(也稱為獨立 ASP)中。

有關附有比下面所提供範例更多的範例配置的可切換獨立磁碟儲存區實作之其他範例,請參閱獨立磁碟儲存區 配置。

此範例配置提供下列內容:

- 具有閒置待用伺服器的一個可切換獨立磁碟儲存區。此獨立磁碟儲存區包含在可切換硬碟機集合內。
- 雙層環境
- 應用程式與資料同時移動
- 用於與此應用程式資料無關的不同工作量之備份
- 無資料抄寫;此叢集中僅有一個資料複本

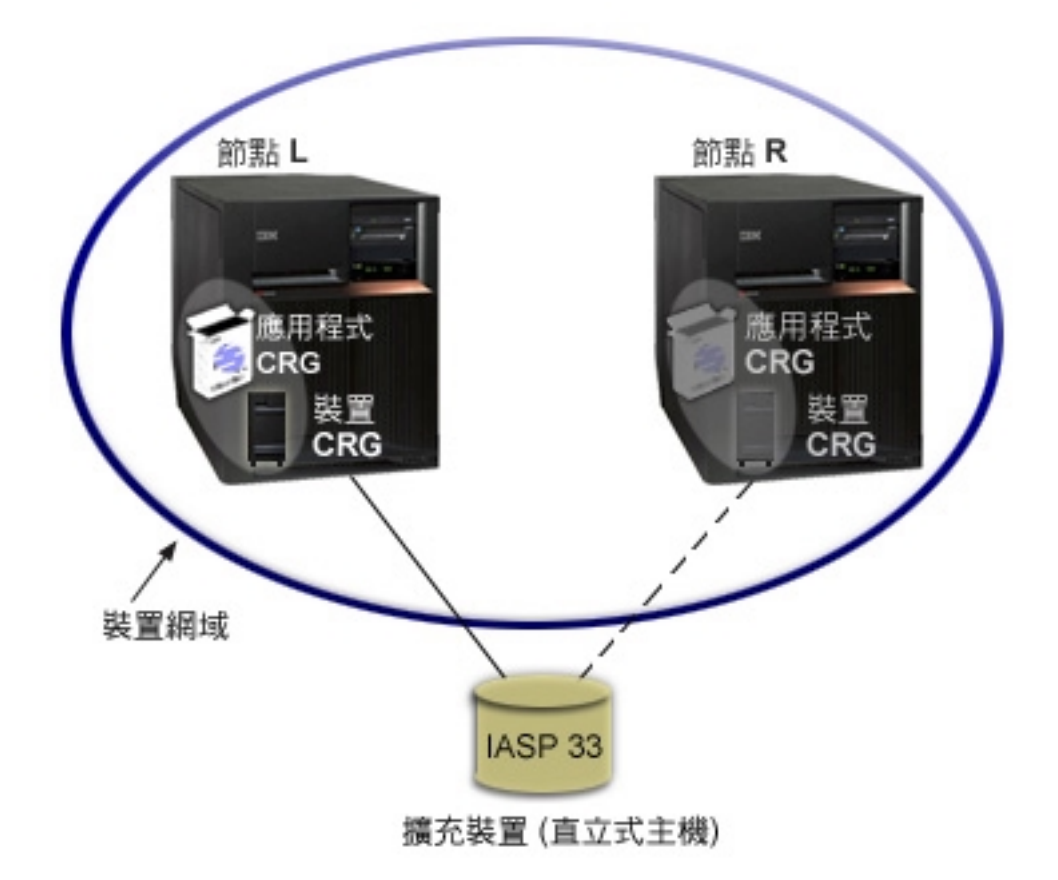

在此範例中,節點 L 和節點 R 屬於相同裝置網域。節點 L 目前作為兩個叢集資源群組 (應用程式 CRG 和 裝置 CRG) 的主節點。節點 R 是兩個叢集資源群組的第一個 (而且是唯一的) 備份。與裝置 CRG 相關的資 料包含在可切換資源中,如外部擴充裝置(直立式主機)。與應用程式 CRG 相關的適當應用程式資訊會儲存在 <span id="page-52-0"></span>相同的直立式主機中,或已從節點 L 抄寫到節點 R。如果節點 L 失敗或基於管理原因而需要關閉,節點 R 變 成兩個叢集資源群組的主節點。節點 R 會接管定義給應用程式 CRG 的網際網路通信協定 (IP) 位址。節點 R 也會取得已定義給裝置 CRG 的可切換資源所有權。

G ϕI L ÷¼AU@I R ]óAhti] 為沒有備份而受到影響, 節點 R 也會因而失敗。當節點 L 回復並重新結合叢集時,會對兩個叢集資源群組建立備份。 如果您想要節點 L 重新再次擔任主要角色,則應執行管理 切換。

## 叢集的疑難排解

有時,可能會出現叢集運作不正常的情況。此主題涵蓋您可能遇到的叢集問題之相關資訊。

### 判斷問題是否存在

從言裡開始診斷叢集問題。

#### 一般叢集問題

此主題列出可能在叢集中發生的一般問題,以及避免問題和從問題中回復的方法。

#### 分割錯誤

某些叢集狀況很容易解決。如果發生叢集分割,您可以學習如何回復。此主題也告訴您如何避免叢集分 割並舉例說明如何把分割區合併在一起。

### 叢集回復

瞭解如何從可能發生的其它叢集失敗中回復。

#### 有關 [iSeries](rzaigfaq.htm) 領航員簡易叢集管理的常見問題

有關用於建立及管理叢集的 iSeries 領航員圖形式使用者介面的問題和回答。

#### 取得叢集支援的客服電話

如果您需要聯絡 IBM 以解決您的叢集問題,請參閱此主題。

### 判斷叢集問題是否存在

有時,可能會出現叢集未正常運作的情況。當您認為有問題時,您可以使用下列來協助判斷問題是否存在及問 題的種類。

• 判斷形成叢集是否在系統中作用。

若要判斷叢集資源服務是否作用中,請在 QSYSWRK 子系統中尋找兩個工作,即 QCSTCTL 和 QCSTCRGM。如果這些工作為作用中,表示叢集資源服務也是作用中。您可以使用「iSeries 領航員」中的 「工作管理」功能來檢視子系統中的工作,或使用 [WRKACTJOB \(](../cl/wrkactjo.htm)處理作用中的工作) CL 指令來執行操作。 您也可以使用 [DSPCLUINF \(](../cl/dspcluinf.htm)顯示叢集資訊) 指令來檢視叢集的狀態資訊。

– 叢集資源服務的其它工作可能也是作用中。詳細資訊,請參閱叢集資源服務工作結構。

### • 尋找指示問題的訊息。

- 在 QSYSOPR 中尋找等待回應的查詢訊息。
- 在 QSYSOPR 中尋找指示叢集問題的錯誤訊息。一般而言,這些訊息是在 CPFBB00 至 CPFBBFF 範圍 內。
- 顯示指出叢集問題的訊息之歷程日誌 (DSPLOG CL 指令)。一般而言,這些訊息是在 CPFBB00 至 CPFBBFF 範圍內。

### <span id="page-53-0"></span>• 尋找叢集工作的工作日誌,找出嚴重錯誤。

這些工作一開始設定的記載層次是(40 \*SECLVL),方便您查閱必要的錯誤訊息。您應該確定這些工作及跳 出程式工作皆已適當設定記載層次。如果形成叢集非作用中,您仍然可以在排存檔中尋找叢集工作及跳出 程式工作。

- 如果您懷疑發生某種懸置狀況,請查閱叢集工作的呼叫堆疊。 判斷是否有任何程式發生某種 DEQW (移出佇列等待)。如果有的話,請檢查每個執行緒的呼叫堆疊,查看任 何執行緒在呼叫堆疊中是否有 getSpecialMsg。
- 檢查叢集垂直授權内碼 (VLIC) 日誌項目。 這些日誌項目具有 4800 主碼。
- 使用 NETSTAT 指令來判斷诵信環境中是否有任何異常狀況。 NETSTAT 可傳回有關您系統上 TCP/IP 網路遞送、介面、TCP 連線及 UDP 埠狀態的資訊。
	- 使用 Netstat Option 1 (處理 TCP/IP 介面狀態) 來確定選擇用於形成叢集的 IP 位址顯示「作用中」狀態。 同時確定迴路位址 (127.0.0.1) 也是作用中。
	- 使用 Netstat Option 3 (處理 TCP/IP 連線狀態) 來顯示埠號 (F14)。本端埠 5550 應處於「接收」狀態。 此埠必須透過「作用中工作」清單中現存 QTOGINTD (使用者 QTCP) 工作顯示的 STRTCPSVR \*INETD 指令開啓。如果形成叢集在節點上啓動,本端埠 5551 必須開啓且處於 '\*UDP' 狀態。如果形成叢集未啓 動,不可開啓埠 5551,否則,它會真的造成主旨節點上無法順利開始形成叢集。
- 使用 CLUSTERINFO 巨集來顯示叢集中節點的叢集資源服務檢視畫面、不同叢集資源服務群組中的節點, 以及目前使用的叢集 IP 位址。

如果叢集未如預期般執行,此處所找到的矛盾點可協助確定問題區域。可透過 STRSST 指令從「系統服務工 具 (SST)」呼叫 CLUSTERINFO 巨集,如下所示:

- SST 選項 1 啓動服務工具
- 啓動選項 4 顯示/變更/傾出
- 顯示/變更選項 1 顯示/變更儲存體
- 選取資料選項 2 授權內碼資料
- 選取 LIC 資料選項 14 進階分析
- 選取 CLUSTERINFO 巨集 (如果需要更多資訊,請使用參數的 -h 選項)

### 一般叢集問題

下列一般問題可輕易避免或解決。

#### 您無法啓動或重新啓動叢集節點。

此狀況通常是由於通信環境發生一些問題。若要避免此狀況,請確定您網路屬性的設定正確,包括叢集 通信的 IP 位址、迴路位址、INETD 設定値及 ALWADDCLU 屬性。

- 如果嘗試啓動遠端節點,則必須在目標節點上適當設定 ALWADDCLU 網路屬性。有關設定此屬性的 詳細資訊,請參閱啓用要 加入叢集中的節點。根據您的環境,這應該設為 \*ANY 或 \*RQSAUT。
- 選擇用於本端及目標節點上形成叢集的 IP 位址必須顯示「作用中」狀態。
- 在本端及目標節點的迴路位址 (127.0.0.1) 也必須是作用中。
- 本端及任何遠端節點必須能夠使用形成叢集的 IP 位址來連通測試 (ping),以確定網路遞送在作用中。
- INETD 在目標節點上必須作用中。當 INETD 作用中時,目標節點的埠 5550 應該處於「接收」狀態。 有關啓動 [INETD](rzaigconfiginetd.htm) 伺服器的資訊,請參閱 INETD 伺服器。
- 嘗試啓動某節點之前,不可開啓該節點的埠 5551,事實上,它會造成主旨節點上形成叢集無法順利啓 動。

#### 您結束了數個不連續的單節點叢集。

當啓動的節點無法與其它叢集節點通信時,會發生此情況。請檢查通信路徑。

#### 跳出程式的回應太慢。

此狀況的一般原因是跳出程式使用的工作說明設定不正確。例如,MAXACT 參數可能設得太低,造成一 次只能有一個跳出程式在作用中。建議將此值設為 \*NOMAX。

### 一般而言,效能似乎太慢。

此徵狀有許多常見原因。

- 最可能的原因是共用通信線路上的通信傳輸量太大。詳細資訊,請參閱叢集效能。
- 另一個可能的原因是通信環境與叢集訊息調整參數不一致。您可以使用擷取叢集資源服務資訊 (OcstRetrieveCRSInfo) API 來檢視調整參數的現行設定,以及使用變更叢集資源服務 (QcstChgClusterResourceServices) API 來變更設定。如果使用舊的配接卡硬體,則叢集效能可能降到預 設叢集調整參數設定值之下。併入「舊的」定義中的配接卡硬體類型為 2617、2618、2619、2626 及 2665。在此情況下,請將「效能類別」調整參數設為「一般」。
- 此狀況的另一個一般原因是 IP 多點傳送群組有問題。如果數個節點的主要叢集位址 (建立叢集或新增 節點時對指定節點輸入的第一個位址) 位於通用 LAN 上,叢集將利用 IP 多點傳送功能。使用 NETSTAT 指令以確保主要叢集位址顯示多點傳送主機群組 '226.5.5.5'。對主旨位址使用選項 14 「顯示 多點傳送群組」即可看到此位址。如果多點傳送群組不存在,請使用擷取叢集資源服務資訊 (OcstRetrieveCRSInfo) API,以驗證對「啓用多點傳送」叢集調整參數設定的預設值是否仍為 TRUE。
- 如果叢集的所有節點都在本端 LAN 上,或具有遞送能力來處理整個網路遞送中大於 1.464 位元組的 「最大傳輸單位 (MTU)」封包大小,則可增加「訊息片段大小」的叢集調整參數值,使它更符合遞送 MTU,而大大加快大型叢集訊息轉送速度 (大於 1,536K 位元組)。

#### 您無法使用新版次的任何功能。

如果您嘗試使用新版次功能但出現錯誤訊息 CPFBB70,表示您目前的叢集版本仍設定在之前的版本層次。 您必須將所有叢集節點升級至新版次,然後使用調整叢集版本介面將現行叢集版本設為新版次。詳細資 訊,請參閱調整叢集 的叢集版本。

#### 您無法將節點新增至裝置網域或存取「iSeries 領航員簡易叢集管理」介面。

若要存取 iSeries 領航員簡 易叢集管理介面或使用可切換裝置,您必須在系統上安裝 OS/400 Option 41 的 HA 可切換資源。您也必須具備此選項的有效授權碼。

### 您套用了叢集 PTF 但似乎沒有作用。

您登出/登入了嗎?舊程式仍在啓動群組作用中,直到啓動群組損毀為止。所有叢集程式碼 (甚至叢集 API) 是在預設啓動群組中執行。

### CEE0200 出現在跳出程式工作日誌中。

在此錯誤訊息中,來源模組為 QLEPM,而來源程序為 Q\_LE\_leBdyPeilog。跳出程式呼叫的任何程式必須 在 \*CALLER 或指定的啓動群組中執行。您必須變更跳出程式或發生錯誤的程式,以更正此狀況。

### 叢集資源服務工作日誌中出現了 CPD000D, 其後緊接 CPF0001。

當您收到此錯誤訊息時,請確定 QMLTTHDACN 的系統值設為 1 或 2。

<span id="page-55-0"></span>請確定叢集資源群組跳出程式未完成。若要檢查跳出程式,請使用 [WRKACTJOB \(](../cl/wrkactjo.htm)處理作用中的工作) 指 令,然後在「函數」直欄中尋找出現的 PGM-[O](../cl/wrkactjo.htm)CSTCRGEXT。

## 分割區錯誤

每當叢集中一或多個節點之間失去聯絡,而且無法確認遺失節點的失敗時,便會發生叢集分割。不要將此分割 區與邏輯分割區 (LPAR) 環境中的分割區混淆。

如果您收到歷程日誌 (QHST) 或 QCSTCTL 工作日誌中的錯誤訊息 CPFBB20,表示發生叢集分割,您必須知 道如何回復。下列範例顯示包含一個由四個節點 (A、B、C 及 D) 組成的叢集之叢集分割區。此範例顯示叢集 節點 B 和 C 之間失去通信,這導致叢集分成兩個叢集分割區。在發生叢集分割之前,有四個叢集資源群組 (CRG A、CRG B、CRG C 及 CRG D),它們可以是任何類型。此範例顯示每個叢集資源群組的回復網域。

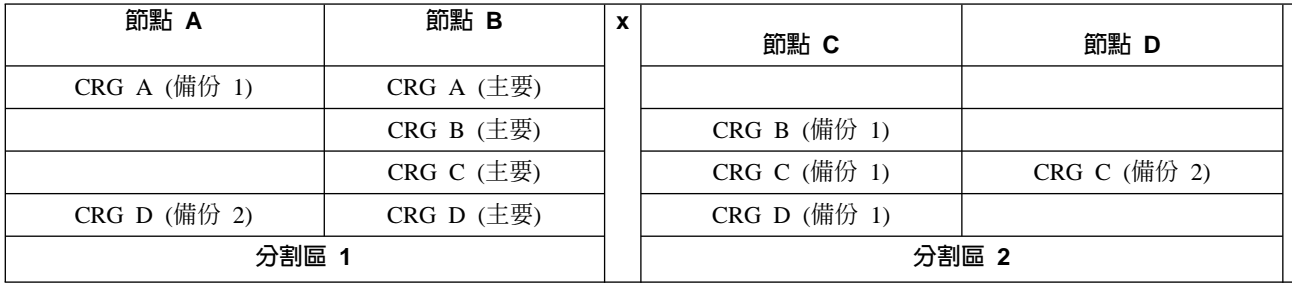

使用本範例,閱讀如何判斷主要及次要叢集分割區,以了解您可以採取哪種叢集資源群組動作。

如果通信路徑中任何位置的最大傳輸單位 (MTU) 小於叢集通信可調整參數 (訊息片段大小),叢集會分割。叢 集 IP 位址的 MTU 可在主旨節點上使用 「處理 TCP/IP 網路狀態 (WRKTCPSTS)」指令來驗證。在每一個步 驟上,也必須根據整個通信路徑來驗證 MTU。如果 MTU 小於訊息片段大小,請提高路徑的 MTU 或降低訊 息片段大小。您可以使用「擷取叢集資源服務資訊 (QcstRetrieveCRSInfo) API」來檢視調整參數的現行設定值, 以及使用「變更叢集資源服務 (QcstChgClusterResourceServices) API 」來變更設定值。

一旦叢集分割狀況的原因更正之後,叢集會偵測重新建立的通信鏈結並發出歷程日誌 (QHST) 或 QCSTCTL 工 作日誌中的 CPFBB21 訊息。這會通知操作員該叢集已從叢集分割區回復。注意:一旦解決叢集分割區狀況後, 可能需要幾分鐘叢集才會合併在一起。

如果報告的分割區狀況確實是一或多個節點的失敗狀況,請參閱變更分割的節點為失敗。

有關叢集分割區疑難排解的詳細資訊,請參閱:

- 澼免叢集分割
- 秘訣:叢集分割
- 合併叢集分割區
- 範例:失效

### 判定主要及次要叢集分割區

為了判定您可以在叢集分割區內採取的叢集資源群組動作類型,您需要知道分割區為主要或次要叢集分割區。 包含叢集資源群組回復網域中現行主節點的叢集分割區視為叢集資源群組的主要分割區。其它所有分割區為次 要分割區。所有叢集資源群組的主要分割區可能不同。每個「叢集資源群組 API」的限制如下:

## <span id="page-56-0"></span>表格 1. 叢集資源群組 API 分割區限制

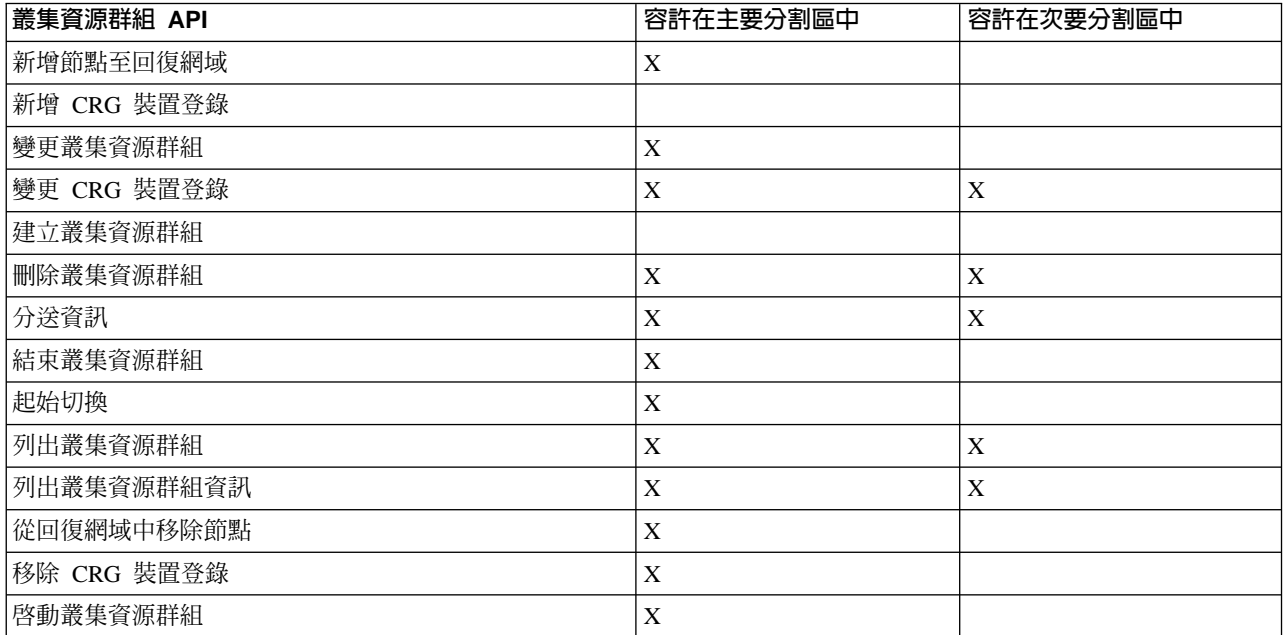

藉由套用這些限制,當叢集不再分割時,可重新同步化叢集資源群組。當節點從分割的狀態重新結合叢集時, 主要分割區中叢集資源群組的版本會從次要分割區複製到節點。

當偵測到分割區時,不能在任何分割區中執行「新增叢集節點登錄」、「調整叢集版本」及「建立叢集 API」。 僅在裝置網域中沒有分割節點時,才能執行「新增裝置網域登錄 API」。其它所有「叢集控制 API」可在任何 分割區執行。不過,API 執行的動作僅在執行 API 的分割區中才會生效。

## 變更分割的節點失敗

有時,當節點故障真的發生時會報告分割的狀況。當叢集資源服務與一或多個節點失去通信時會發生此情況, 但如果節點仍在作業中,則無法偵測此情況。當發生此狀況時,有一個簡易機制會指示節點已失效。

當您告知叢集資源服務節點失效時,它會讓從分割區狀態回復變得較簡單。不過,事實上,當節點仍 警告 在作用中且發生眞實分割時變更節點狀態爲失敗不應完成。因爲這樣做會導致多個分割區中的一個節 點擔任叢集資源群組的主要角色。當兩個節點認為它們是主節點時,如果多個節點分別變更了它們的 檔案複本,則檔案或資料庫資料可能會不連續或毀損。此外,當每個分割區中的節點指定了主要角色 時,兩個分割區無法同時合併。

當節點狀態變更為「失敗」時,分割區中每個叢集資源群組回復網域中節點的角色可能重新排序。設為「失 敗」的節點會被指定為上一個備份。如果多個節點失敗且其狀態需要變更,則變更的節點次序會影響回復網域 備份節點的最終次序。如果失敗節點為 CRG 的主節點,第一個作用中備份將被重新分派為新的主節點。

### 使用 iSeries 領航員

這需要安裝 Option 41 (OS/400 - HA 可切換資源) 及擁有其授權。

當叢集資源服務與節點失去通信但在節點仍作業中時無法偵測到時,叢集節點在 iSeries 領航員的「節點」儲存 區中具有**不在通信中**狀態。您可能需要將節點狀態從**不在通信中**變更為**失敗**。然後,您才能夠重新啓動節點。

若要將節點狀態從**不在通信中**變更為**失敗**,請遵循下列步驟:

- 1. 在 iSeries 領航員中,展開**管理中心**。
- 2. 展開叢集。
- <span id="page-57-0"></span>3. 展開包含您要變更狀態的節點之叢集。
- 4. 按一下節點。
- 5. 以滑鼠右鍵按一下您要變更狀態的節點,然後選取**叢集 > 變更狀態...**。

若要重新啓動節點,請遵循下列步驟:

1. 以滑鼠右鍵按一下節點,然後選取叢集 > 啓動...。

### 使用 CL 指令與 API

若要將節點狀態從不在通信中變更爲失敗,請遵循下列步驟:

- 1. 使用 CHGCLUNODE 指令或變更叢集節點登錄 API (QcstChangeClusterNodeEntry),將節點狀態從分割變 更爲失敗。這應該對實際失敗的所有節點執行。
- 2. 使用 STRCLUNOD 指令或啓動叢集節點 (OcstStartClusterNode) API,來啓動叢集節點,讓節點重新結合叢 集。

### 秘訣:叢集分割區

- 1. 限制分割區作業的規則是為了使分割區合併可行而設計的。如果沒有這些限制,則您需要花費很大功夫來 重新建構叢集。
- 2. 如果主要分割區中的節點已毀損,則在次要分割區中需要特殊處理程序。導致此狀況的最常見實務範例是 失去組成主要分割區的站台。使用從分割區錯誤中回復的範例,並假設分割區 1 已損毀。在這個情況下, 叢集資源群組 B、C 及 D 的主節點必須位於分割區 2 中。最簡單的回復方式是使用「變更叢集節點登錄」 將「節點 A」和「節點 B」設為失敗。有關如何執行此動作的詳細資訊,請參閱變更分割的節點為失敗。 也可以經由手動方式完成回復。若要這麼做,請執行以下作業:
	- a. 從分割區 2 中的叢集移除節點 A 和 B。分割區 2 目前是叢集。
	- b. 建立新叢集所需的任何抄寫環境。 IE. 啓動「叢集資源群組 API/CL」指令等等。

因為節點已從分割區 2 的叢集定義中移除,所以嘗試合併分割區 1 和分割區 2 會失敗。若要更正叢集定 義中的不符情況,請在分割區 1 中每一個節點上執行刪除叢集 (QcstDeleteCluster) API。然後將節點從分割 區 1 新增至叢集,並重建所有叢集資源群組定義、回復網域及抄寫。這需要很大的功夫,而且容易出錯。 請務必僅在站台潰失情況下才執行此程序。

3. 處理啓動節點作業與要啓動的節點的狀態有關:

節點失敗或「結束節點」作業結束了節點:

- a. 叢集資源服務在新增的節點上啓動
- b. 叢集定義從叢集的作用中節點複製到啓動的節點。
- c. 具有在回復網域中啓動的節點之任何叢集資源群組是從叢集的作用中節點複製到啓動的節點。沒有叢集 資源群組會從啓動的節點複製到叢集的作用中節點。

節點為分割的節點:

- a. 比較作用中節點的叢集定義與啓動的節點之叢集定義。如果定義相同,將繼續以合併作業來啓動。如果 定義不符,合併會停止,且需要使用者介入。
- b. 如果合併繼續,啓動的節點會設為作用中狀態。
- c. 具有在回復網域中啓動的節點之任何叢集資源群組是從叢集資源群組的主要分割區複製到叢集資源群組 的次要分割區。叢集資源群組可從啓動的節點複製到叢集已作用中的節點。

## <span id="page-58-0"></span>叢集回復

下列主題可協助您從叢集內的失敗中甚至從伺服器失敗中回復:

- 從叢集工作失敗中回復
- 回復受損的叢集物件
- 在失去完整系統後回復叢集
- 在災害之後回復叢集
- 從備份磁帶回復叢集

## 從叢集工作失敗中回復

叢集資源服務工作失敗通常表示有其它問題。您應該尋找與失敗工作相關的工作日誌,以及尋找說明失敗原因 的訊息。請更正任何錯誤狀況。然後,回復叢集資源服務工作的失敗:

- 1. 結束發生工作失敗所在節點的形成叢集。請參閱結束叢集節點。
- 2. 重新啓動節點上的形成叢集。請參閱啓動叢集節點。

有關叢集工作的詳細資訊,請參閱叢 集資源服務工作結構與使用者佇列。如果您要使用事業夥伴叢集管理產品, 請參閱產品檢附的文件。

## 回復受損的叢集物件

雖然您不太可能遇到受損的物件,但叢集資源服務物件可能受損。如果系統是作用中節點,它會嘗試從叢集中 另一個作用中節點回復。系統會執行下列回復步驟:

## 針對受損的内部物件:

- 1. 結束有損壞的節點。
- 2. 如果叢集內至少有一個作用中節點,受損的節點會自己自動重新啓動並重新結合叢集。重新結合的處 理會解決受損的狀況。

## 針對受損的叢集資源群組:

- 1. 具有受損的 CRG 之節點會使得目前與 CRG 相關的任何進行中作業失敗。然後,系統會嘗試從另一 個作用中節點自動回復 CRG。
- 2. 如果回復網域中至少有一個作用中成員,則 CRG 回復有效。否則,會結束 CRG 工作。

如果系統無法識別或連上其它任何作用中節點,您必須執行以下回復步驟:

## 針對受損的内部物件:

您接收到內部形成叢集錯誤 (CPFBB46、CPFBB47 或 CPFBB48)。

- 1. 結束有損壞的節點之形成叢集。
- 2. 重新啓動有損壞的節點之形成叢集。請從叢集中另一個作用中節點執行。
- 3. 如果步驟 1 和 2 沒有解決問題,請從叢集中移除受損的節點。
- 4. 使系統回到叢集中及適當叢集資源群組的回復網域中。

## 針對受損的叢集資源群組:

您接收到指示物件受損的錯誤 (CPF9804)。

- 1. 結束含有受損叢集資源群組之節點的形成叢集。
- 2. 刪除 CRG (使用 DLTCRG 指令)。
- 3. 如果叢集中沒有其它含有 CRG 物件的節點在作用中,請從媒體中回復。
- 4. 啓動含有受損叢集資源群組之節點的形成叢集。這可以從任何作用中節點執行。

<span id="page-59-0"></span>5. 當啓動形成叢集時,系統會重新同步所有叢集資源群組。如果叢集中沒有其它節點含有 CRG,您可能 需要重建 CRG。

### 在失去完整系統後回復叢集

當您的伺服器意外斷電時,若要在失去完整系統後回復整個系統,請使用此資訊連同備份及回復 → 手冊中 適當的核對清單。

### 實務範例 1: 復置至相同系統

 $1.$ 

- a. 為防止「授權內碼」與 OS/400 之間裝置網域資訊的不一致,建議您使用選項 3 (安裝授權內碼與回復 配置) 來安裝「授權內碼」。 **註:若要「安裝授權內碼與回復配置」作業成功,您必須具有相同硬碟機,例外的是失效的載入來源硬** 碟機。您也必須回復相同版次。
- b. 安裝「授權內碼」之後,請遵循「備份及回復」手冊第 5 章中的如何回復您的磁碟配置程序。這些步驟 可協助您澼免重新配置 ASP。
- c. 在回復您的系統資訊之後準備要在您剛才所回復節點上開始形成叢集時,您必須從作用中節點開始形成 叢集。這會將大部份現行配置資訊傳送到回復的節點。

### 實務範例 2: 復置至不同的系統

在回復您的系統資訊及檢查工作日誌確定所有物件皆已復置後,您必須執行下列步驟來取得正確的叢集 裝置網域配置。

1.

- a. 從您剛才復置的節點中刪除叢集。
- b. 從作用中節點執行下列步驟:
- $1.$
- a. 從叢集中移除回復的節點。
- b. 將回復的節點新增回叢集中。
- c. 將回復的節點新增至裝置網域。
- d. 建立叢集資源群組或將節點新增至回復網域。

## 在災害之後回復叢集

在潰失您所有節點的災害情況下,您需要重新配置叢集。為因應這種情況,建議您儲存叢集配置資訊並保存該 資訊的硬本輸出報表。

詳細資訊,請參閱備份及回復叢集。

### 從備份磁帶復置叢集

在正常作業期間,您不需要從備份磁帶復置。只有在發生災害且您遺失了叢集中所有節點時,您才需要這麼 做。如果災害發生了,請遵循您建立備份及回復策略之後所準備的正常回復程序來進行回復。詳細資訊,請參

閱備份及回復

## <span id="page-60-0"></span>關於 iSeries 領航員簡易叢集管理的常見問題

IBM 用來建立和管理叢集的圖形式使用者介面稱為「簡易叢集管理」。它包含在「iSeries 領航員」中,並且可 以透過 Option 41 取得 (OS/400 - HA 可切換資源)。請參閱 iSeries 領航員和簡易叢集管理,以取得此介面的 詳細資訊。

此處為「iSeries 領航員簡易叢集管理」的問題和回答清單。如果您的問題不在本頁中,請聯絡我們 。

### 一般

1. 是否有核對清單概述建立叢集的先決條件? (請參閱 54)

簡式叢集管理和 iSeries 領航員

- 1. 「iSeries 領航員」介面的「叢集」功能在何處? (請參閱 54)
- 2. 如何建立叢集? (請參閱 54)
- 3. 「叢集」資料夾和「管理中心」系統群組之間的關係爲何? (請參閱 54)
- 4. 我已在網路的一些 iSeries 系統上定義一個叢集。 我要如何新增它,才能透過「iSeries 領航員」來檢視和 管理它? (請參閱 54)
- 5. 我的叢集中沒有任何節點的狀態是「已啓動」。我應該先啓動哪一個節點? (請參閱 55)
- 6. 我爲何要在乎先啓動哪一個節點? (請參閱 55)
- 7. 可切換硬體群組和可切換軟體產品資料夾中的「現行主節點」直欄代表什麼? (請參閱 55)
- 8. 如何在「iSeries 領航員」中尋找裝置叢集資源群組 (CRG)? (請參閱 55)
- 9. 如何在「iSeries 領航員」中尋找應用程式叢集資源群組 (CRG)? (請參閱 55)
- 10. 如何在 「iSeries 領航員」中尋找資料叢集資源群組 (CRG)? (請參閱 55)
- 11. 我想要查看可切換硬體群組 (裝置 CRG) 狀態, 但不要回到「可切換硬體」資料夾。 我應該如何做呢? (請參閱 55)

## 通信

1. 「iSeries 領航員」中的「叢集」功能使用什麼 IP 位址來與叢集中的節點通信? 不是使用節點名稱的 IP 位 址嗎? (請參閱 56)

#### 安全性

- 1. 「iSeries 領航員」中的「叢集」資料夾中的大部份環境功能表爲何停用或不見了? (請參閱 56)
- 2. 「iSeries 領航員」中的「叢集」功能使用「應用程式管理」値嗎? (請參閱 56)
- 3. 「iSeries 領航員」中的「叢集」功能爲何對我在叢集中的節點顯示登入視窗? (請參閱 57)

#### 疑難排解

- 1. 「管理中心」爲何沒有顯示「叢集」資料夾? (請參閱 57)
- 2. 我已經有一個叢集,但沒有顯示在「叢集」資料夾中。 為什麼? (請參閱 57)
- 3. 「叢集」資料夾中爲何沒有顯示最新的狀態? (請參閱 57)
- 4. 我的可切換硬體群組或可切換軟體產品爲何沒有執行失敗接管? (請參閱 57)
- 5. 我收到已損壞物件的訊息。我要如何因應? (請參閱 57)
- 6. 我使用精靈中的「瀏覽」按鈕來讓節點瀏覽 IP 位址..。 瀏覽視窗爲何沒有顯示我預期的所有 TCP/IP 位址? (請參閱 58)
- 7. 「iSeries 領航員」中的「叢集」資料夾中的大部份環境功能表爲何停用或不見了?(請參閱 56)
- <span id="page-61-0"></span>8. 我在使用「新增叢集」精靈時出現一個畫面,標題是: 「新增叢集 - 找不到可切換軟體」。這是錯誤嗎? (請參閱 [58](#page-65-0))
- 9. 我有一個節點的狀態是「沒有通信」。我要如何更正呢? (請參閱 [58](#page-65-0))

### **Warning: Temporary Level 4 Header**

#### 一般: 是否有核對清單概述建立叢集的先決條件?

是。請使用叢集配置核對清單來確定您已準備好在環境中配置叢集。

返回問題 (請參閱 [53\)](#page-60-0)

#### 簡式叢集管理和 iSeries 領航員: 「iSeries 領航員」介面的「叢集」功能在何處?

「簡易叢集管理」介面包含於「iSeries 領航員」中,是 IBM iSeries Access for Windows 套裝軟體的一部份。 「叢集」功能位於「[iSeries](rzaigconfigsimpleclustermanagement.htm) 領航員」的「管理中心」資料夾中。請參閱 iSeries 領航員和簡易叢集管理來取得 詳細資訊。

返回問題 (請參閱 [53\)](#page-60-0)

#### 如何建立叢集?

若要使用「iSeries 領航員」的「新增叢集」精靈來建立簡易叢集,請遵循下列步驟:

- 1. 在「iSeries 領航員」中,展開管理中心。
- 2. 以滑鼠右鍵按一下**叢集,** 選取新增叢集..。
- 3. 澊循精靈的指示來建立叢集。

關於建立和配置叢集的完整資訊,請參閱配置叢集。

返回問題 (請參閱 [53\)](#page-60-0)

#### 「叢集」資料夾和「管理中心」系統群組之間的關係為何?

當您使用「簡易叢集管理」來建立叢集時,「管理中心」伺服器上也會建立一個系統群組。系統群組的名稱與 叢集名稱相同,且系統群組中的端點系統是叢集中的節點。系統群組也有自己的特殊類型,所以「簡易叢集管 理」知道它是一個代表叢集的特殊系統群組。

<mark>重要事項</mark>:「管理中心」系統包含系統群組。如果您選擇變更「iSeries 領航員」的現行「管理中心」系統,新 的管理中心系統將不會有特殊叢集系統群組,因此那些叢集不會出現在「叢集」資料夾中。

返回問題 (請參閱 [53\)](#page-60-0)

## 我已在網路上的一些 iSeries 系統上定義一個叢集。我要如何新增它,才能透過「iSeries 領航員」來檢視和 管理它?

若要透過「iSeries 領航員」來新增現有的叢集,請遵循下列步驟:

- 1. 在「iSeries 領航員」中,展開管理中心。
- 2. 以滑鼠右鍵按一下**叢集,**選取**新增現有的叢集...**
- 3. 在**新增現有的叢集**視窗上,指定叢集中的其中一個伺服器。

<span id="page-62-0"></span>4. 按一下「確定」。

返回問題 (請參閱 53)

#### 我的叢集中沒有任何節點的狀態是「已啓動」。我應該先啓動哪一個節點?

您應該先啓動最近狀態曾為「已啓動」的節點。例如,假設您的叢集中有兩個節點:A 和 B。節點 A 和節點 B 目前都未啓動。不過,節點 B 是上次執行時狀態為「已啓動」的節點。你應該先啓動節點 B,因為它含有 最新的叢集資訊。

返回問題 (請參閱 53)

#### 我為何要在乎先啓動哪一個節點?

您應該在乎,因為最近狀態曾為「已啓動」的節點是含有最新叢集資訊的節點。這點很重要,因為如果您啓動 已停用最久的其他節點,則它可能包含過期的叢集資訊。當叢集中的其他節點啓動時,過期資訊就會傳送到這 些節點,而帶來危險。例如,假設有一個節點叢集包含節點 A 和節點 B。如果節點 B 是最近曾作用且當時狀 熊是「已啓動」的節點,則它包含最新的叢集資訊。如果您選擇先啟動節點 A,它可能包含部份過期的資訊, 但仍然會啓動。當您再啓動節點 B 時,它會結合叢集中目前作用中的節點 (與節點 A 結合)。節點 A 的過期 叢集資訊將傳送到節點 B,造成兩個節點都包含過期的叢集資訊。這就是為何先啓動節點 B 比較重要的原因。 過期叢集資訊會影響可切換硬體群組的配置。如果您發現,因為可切換硬體群組在顯示不同現行節點時出現備 份節點上的硬碟機報告,而使得在啓動可切換硬體群組時有些問題,那麼您必須變更回復網域中的節點角色, 使擁有硬碟機的節點成為主節點。

返回問題 (請參閱 53)

#### 可切換硬體、可切換軟體及可切換資料等資料夾中的「現行主節點」直欄代表什麼?

「現行主節點」直欄指出節點目前是可切換硬體群組或可切換軟體產品的主節點。或者,以叢集 API 術語而 言,它是表示在主要回復網域中扮演現行角色的節點。

返回問題 (請參閱 53)

#### 如何在「iSeries 領航員」中尋找裝置叢集資源群組 (CRG)?

裝置 CRG (叢集資源群組) 稱為「可切換硬體群組」,位於「叢集」資料夾的**可切換硬體**資料夾中。

返回問題 (請參閱 53)

#### 如何在「iSeries 領航員」中尋找應用程式叢集資源群組 (CRG)?

應用程式 CRG (叢集資源群組) 稱為 「可切換軟體產品」,位於 「叢集」資料夾的**可切換軟體**資料夾中。

返回問題 (請參閱 53)

#### 如何在「iSeries 領航員」中尋找資料叢集資源群組 (CRG)?

資料 CRG (叢集資源群組) 稱為「可切換資料群組」,位於「叢集」資料夾的**可切換資料**資料夾中。

返回問題 (請參閱 53)

#### 我想要查看「可切換硬體群組」(裝置 CRG) 狀態,但不要回到「可切換硬體」資料夾。我應該如何做呢 ?

<span id="page-63-0"></span>不必每次檢視狀熊時都要導覽到「可切換硬體」資料夾,您也可以用滑鼠右鍵按一下**可切換硬體**資料夾並選取 開啓,來開啓一個具有「可切換硬體」檢視畫面的新視窗。這個不同的視窗將顯示「可切換硬體群組」(裝置 CRG)及其相關的狀態資訊。這也適用於**可切換軟體和可切換資料**。

返回問題 (請參閱 53)

## 通信: 「iSeries 領航員」中的「叢集」功能使用什麼 IP 位址來與叢集中的節點通信 ? 不是使用節點名稱的 **IP 位址嗎?**

主要的「叢集」資料夾中有一個「伺服器」直欄顯示您配置的叢集的相關資訊。每一個叢集的內容畫面也會顯 示伺服器名稱。「伺服器」直欄中列出的伺服器是「iSeries 領航員」介面用來與叢集通信的叢集中之節點。它 只適用於「iSeries 領航員」如何與伺服器上的叢集物件通信,不適用於叢集中的節點如何互相通信。「簡易叢 集管理」所用的伺服器與現行「管理中心」伺服器無關。

如果 「iSeries 領航員」用來與叢集通信的節點停用,則您可以將通信機制變更爲叢集中的不同節點來執行叢集 動作。

若要變更「iSeries 領航員」介面用來與叢集涌信的伺服器,請遵循下列步驟:

- 1. 在「iSeries 領航員」中,展開管理中心。
- 2. 展開叢集。
- 3. 以滑鼠右鍵按一下叢集,選取變更伺服器...。

返回問題 (請參閱 53)

#### 安全性: 「iSeries 領航員」中的「叢集」資料夾中的大部份環境功能表為何停用或不見了?

部份作業會根據叢集的現行配置狀態如何來決定是否可用。例如,您無法停止一個已停止的節點您無法在已配 置最大節點數量 (4) 的叢集中新增節點。特定作業的線上說明解釋爲何有些項目停用或無法使用。

如果您不具備足夠的權限,則無法使用部份作業。如果您使用「簡易叢集管理」且具備 \*SECOFR userclass 權 限,則您具有存取所有叢集作業和管理的權限。「簡易叢集管理」使用現行「管理中心」系統的「應用程式管 理」權限來決定您是否具備各種「簡易叢集管理」作業的「應用程式管理」權限。

請參閱應用程式管理來取得使用「應用程式管理」的詳細資訊。

返回問題 (請參閱 53)

#### 「iSeries 領航員」中的「叢集」功能使用「應用程式管理」値嗎?

是。「簡易叢集管理」使用現行「管理中心」系統的「應用程式管理」權限值來決定您是否具備各種叢集作業 的「應用程式管理」權限。

「簡易叢集管理」有兩種用於存取的權限設定値:叢集作業和叢集管理

具備叢集作業權限,您可以:

- 檢視叢集的狀態
- 啓動/停止節點
- 啓動/停止可切換硬體和可切換軟體
- 執行可切換硬體和可切換軟體的手動切換作業

具備叢集管理權限,您可以:

- <span id="page-64-0"></span>• 建立/刪除叢集
- 新增/移除節點
- 新增/刪除可切換硬體、可切換軟體及磁碟儲存區
- 變更可切換硬體和可切換軟體的內容

#### 返回問題 (請參閱 53)

#### 「iSeries 領航員」中的「叢集」功能為何對我在叢集中的節點顯示登入視窗?

有時,「簡易叢集管理」會嘗試與叢集中的所有節點通信。這要視叢集的狀態而定。當「簡易叢集管理」需要 與節點通信時,它會先搜尋 「iSeries 領航員」中的現有登入快取,嘗試找出現有開啓的連線。如果找不到現有 的連線,則會要求使用者登入。如果您取消登入視窗,「簡易叢集管理」會嘗試容許使用者執行叢集作業。如 果「簡易叢集管理」無法與節點通信,則有些作業無法使用。

返回問題 (請參閱 53)

#### 疑難排解: 「管理中心」為何沒有顯示「叢集」資料夾?

您可能未完整地在 PC 上安裝 iSeries Access for Windows。您可能是執行基本安裝或選擇一些自訂選項。請 參閱 iSeries Access 來取得詳細的安裝資訊。

返回問題 (請參閱 53)

#### 我已經有一個叢集,但沒有顯示在「叢集」資料夾中。為什麼 ?

簡單的回答:因爲您的「管理中心」系統上沒有一個代表叢集的系統群組,所以沒有顯示。當建立叢集或使用 「新增現有的叢集」動作在「叢集」資料夾中新增叢集時,「簡易叢集管理」會建立代表叢集的系統群組。您 可以在「管理中心」展開**系統群組**資料夾來查看系統群組。叢集系統群組會顯示為「協力廠商」系統群組,但 不要假設所有「協力廠商」系統群組都是叢集。

返回問題 (請參閱 53)

#### 「叢集」資料夾中為何沒有顯示最新的狀態?

「iSeries 領航員」會到叢集節點取得最新的叢集資訊,然後顯示在「iSeries 領航員」視窗中,以快照方式來顯 示已配置叢集的相關資訊。它不會自動執行資訊的定期更新。取得資訊最新快照的最好方法是手動重新整理。 您可以使用「iSeries 領航員」的「檢視」功能表,然後選擇「重整」選項。另一個方法是設定「iSeries 領航員」 執行自動重整。

返回問題 (請參閱 53)

#### 我的可切換硬體群組可切換軟體產品或可切換資料群組為何沒有執行失敗接管?

最常見的情況是您在叢集中未啓動可切換資源 (叢集資源群組)。換言之,在發生自動失敗接管之前,可切換資 源的狀態不是「已啓動」。您的可切換資源必須啓動,才能發生失敗接管。

返回問題 (請參閱 53)

#### 我收到已損壞物件的訊息。我要如何因應?

您可能會收到類似的訊息: QCLUMGT 中的 CPF811C 使用者佇列 QUGCLUSRQ 損壞

選項 1: 一種作法是刪除物件再復置它。這只在您先前已儲存物件的前提下才有可能。

<span id="page-65-0"></span>選項 2:刪除已損壞的物件。例如,如果檔案庫 QCLUMGT 中的 QUGCLUSRQ 已損壞,則刪除物件。然後, 在「簡易叢集管理」中新增現有的叢集。新增叢集時,叢集 GUI 會檢查物件是否存在,如果不存在則重建。請 參閱如何新增現有的叢集,才能透過「iSeries 領航員」來檢視和管理它? (請參閱 [54\)](#page-61-0) 以取得新增現有叢集的 詳細資訊。

返回問題 (請參閱 [53\)](#page-60-0)

#### 我使用精靈中的「瀏覽」按鈕來讓節點瀏覽 IP 位址。瀏覽視窗為何沒有顯示我預期的所有 TCP/IP 位址?

這個清單只是可能的 IP 位址的候選清單。您不必受限於視窗中顯示的可能位址清單。您可以輸入任何想要的叢 集介面位址。不過要注意,以後如果「簡易叢集管理」無法使用您指定作爲主要 IP 位址的 IP 位址來連接,則 您將收到錯誤。「簡易叢集管理」使用主要的 IP 位址來連接叢集中的節點。

返回問題 (請參閱 [53\)](#page-60-0)

### 我在使用「新增叢集」精靈時出現一個畫面,標題是﹕「新增叢集 - 找不到可切換軟體 」。這是錯誤嗎 ?

不,這沒什麼問題,也不是錯誤。顧名思義,它的意思就是「簡易叢集管理」介面找不到任何可使用精靈自動 安裝的可切換軟體。「簡易叢集管理」要求任何可以自動安裝的可切換軟體要符合 ClusterProven™ 架構。此 外,「簡易叢集管理」 僅支援一個 ClusterProven 架構子集,並非全部。

返回問題 (請參閱 [53\)](#page-60-0)

#### 我有一個節點的狀態是「沒有通信」。我要如何更正呢?

如果您在叢集中的一或多個節點之間失去連繫,且無法確認遺失節點的故障情形,則會發生叢集分割。請參閱 分割區錯誤來取得詳細資訊。

有時,當實際上有一個節點故障時,則會報告分割狀況。當叢集資源服務與一或多個節點失去通信時,但無法 偵測節點是否仍然運作時,就會發生這種狀況。當發生這種狀況時,有一個簡單的機制可讓您指出節點已失 敗。請參閱變更分割的節點失敗來取得詳細資訊。

返回問題 (請參閱 [53\)](#page-60-0)

### 向誰取得叢集支援的客服電話

如果您在決定形成叢集是否對您的業務有益時需要協助,或您在實作形成叢集後遇到問題,可聯絡這些來源:

- 如果您需要額外的技術性業務協助或想要租用 IBM 的諮詢服務,請聯絡 「iSeries 技術中心」 內的 Continuous Availability Center,方法是傳送電子郵件至 rchclst@us.ibm.com。
- 如果有其它問題,請聯絡您向其購買形成叢集套裝軟體的事業夥伴或電洽 1-800-IBM-4YOU (1-800-426-4968)。

## 相關資訊

以下是與形成叢集相關的網站及 IBM Redbooks™:

網站

**[High Availability and Clusters](http://www-1.ibm.com/servers/eserver/iseries/ha/)** 「高可用性與叢集」的 IBM 網站

**IBM ClusterProven IBM** ClusterProven™ 程式的 IBM 網站

## 紅皮書

**Clustering and IASPs for Higher Availability** (大約 6.4 MB 或 330 頁) 此紅皮書顯示 iSeries 伺服器可用的叢集和交換式磁碟技術之概觀。

iSeries IASPs - A guide to working with Independent Auxiliary Storage Pools 此紅皮書以逐步方式呈現 iSeries 伺服器上的獨立 ASP。

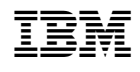